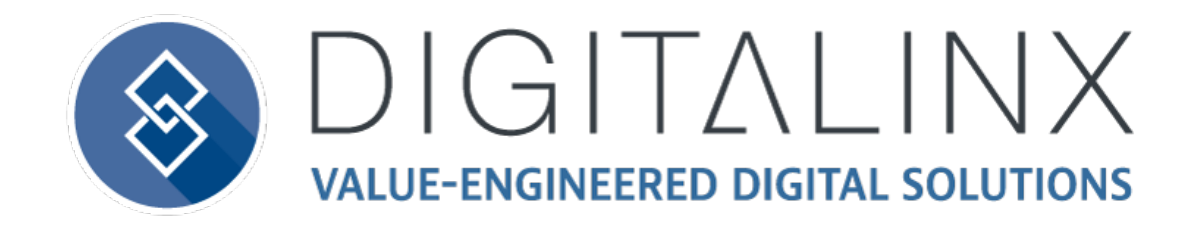

# DL-SE3H1V-C Owners Manual

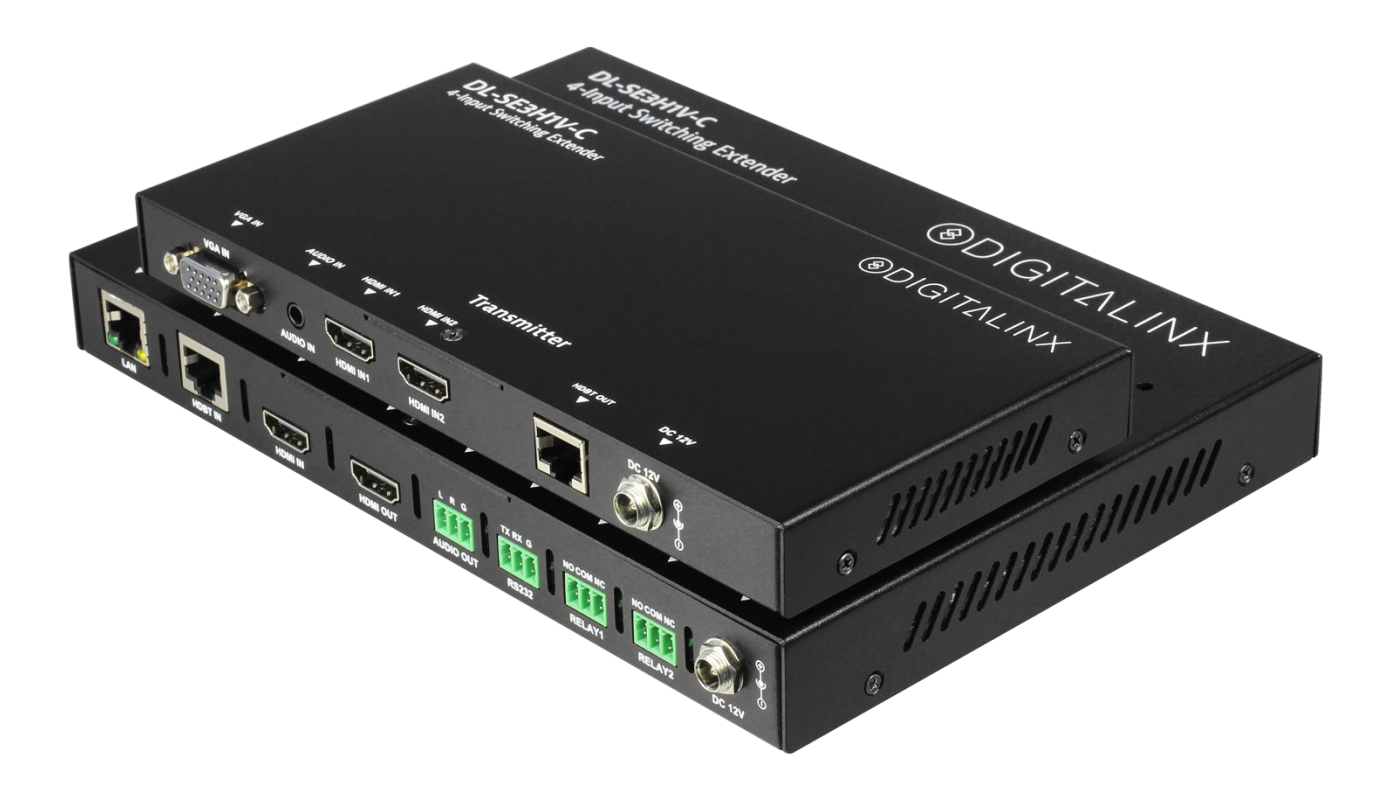

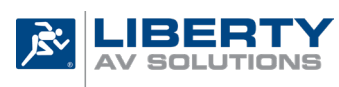

Colorado Springs, CO 80921

Rev 191220 **Phone:** 719-260-0061 Toll-Free: 800-530-8998 Fax: 719-260-0075

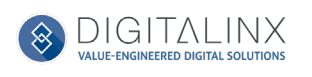

DIGITALINX

## **Important Safety Instructions**

- » Please completely read and verify you understand all instructions in this manual before operating this equipment.
- » Keep these instructions in a safe, accessible place for future reference.
- » Heed all warnings.
- » Follow all instructions.
- » Do not use this apparatus near water.
- » Clean only with a dry cloth.
- » Do not install near any heat sources such as radiators, heat registers, stoves, or other apparatus (including amplifiers) that produce heat.
- » Use only accessories specified or recommended by Intelix.
- » Explanation of graphical symbols:
	- ◊ Lightning bolt/flash symbol: the lightning bolt/flash and arrowhead within an equilateral triangle symbol is intended to alert the user to the presence of uninsulated "dangerous voltage" within the product enclosure which may be of sufficient magnitude to constitute a risk of shock to a person or persons.
	- ◊ Exclamation point symbol: the exclamation point within an equilateral triangle symbol is intended to alert the user to the presence of important operating and maintenance (servicing) instructions in the literature accompanying the product.
- » **WARNING: TO REDUCE THE RISK OF FIRE OR ELECTRIC SHOCK, DO NOT EXPOSE THIS APPARATUS TO RAIN OR MOISTURE AND OBJECTS FILLED WITH LIQUIDS, SUCH AS VASES, SHOULD NOT BE PLACED ON THIS APPARATUS.**
- Use the mains plug to disconnect the apparatus from the mains.
- » **THE MAINS PLUG OF THE POWER CORD MUST REMAIN READILY ACCESSIBLE.**
- » Do not defeat the safety purpose polarized or grounding-type plug. A polarized plug has two blades with one wider than the other. A grounding-type plug has two blades and a third grounding prong. The wide blade or the third prong is provided for your safety. If the provided plug does not fit into your outlet, consult an electrician for replacement of your obsolete outlet. **Caution! To reduce the risk of electrical shock, grounding of the center pin of this plug must be maintained.**
- » Protect the power cord from being walked on or pinched particularly at the plugs, convenience receptacles, and the point where they exit from the apparatus.
- » Do not block the air ventilation openings. Only mount the equipment per Intelix's instructions.
- » Use only with the cart, stand, table, or rack specified by Intelix or sold with the equipment. When/if a cart is used, use caution when moving the cart/equipment combination to avoid injury from tip-over.
- » Unplug this apparatus during lightning storms or when unused for long periods of time.
- » **Caution!** Shock Hazard. Do not open the unit.
- » Refer to qualified service personnel. Servicing is required when the apparatus has been damaged in any way, such as power supply cord or plug is damaged, liquid has been spilled or objects have fallen into the apparatus, the apparatus has been exposed to rain or moisture, does not operate normally, or has been dropped.

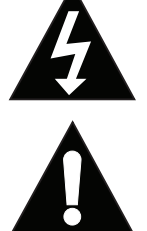

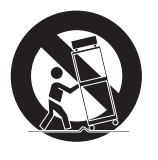

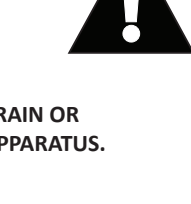

## Table of Contents

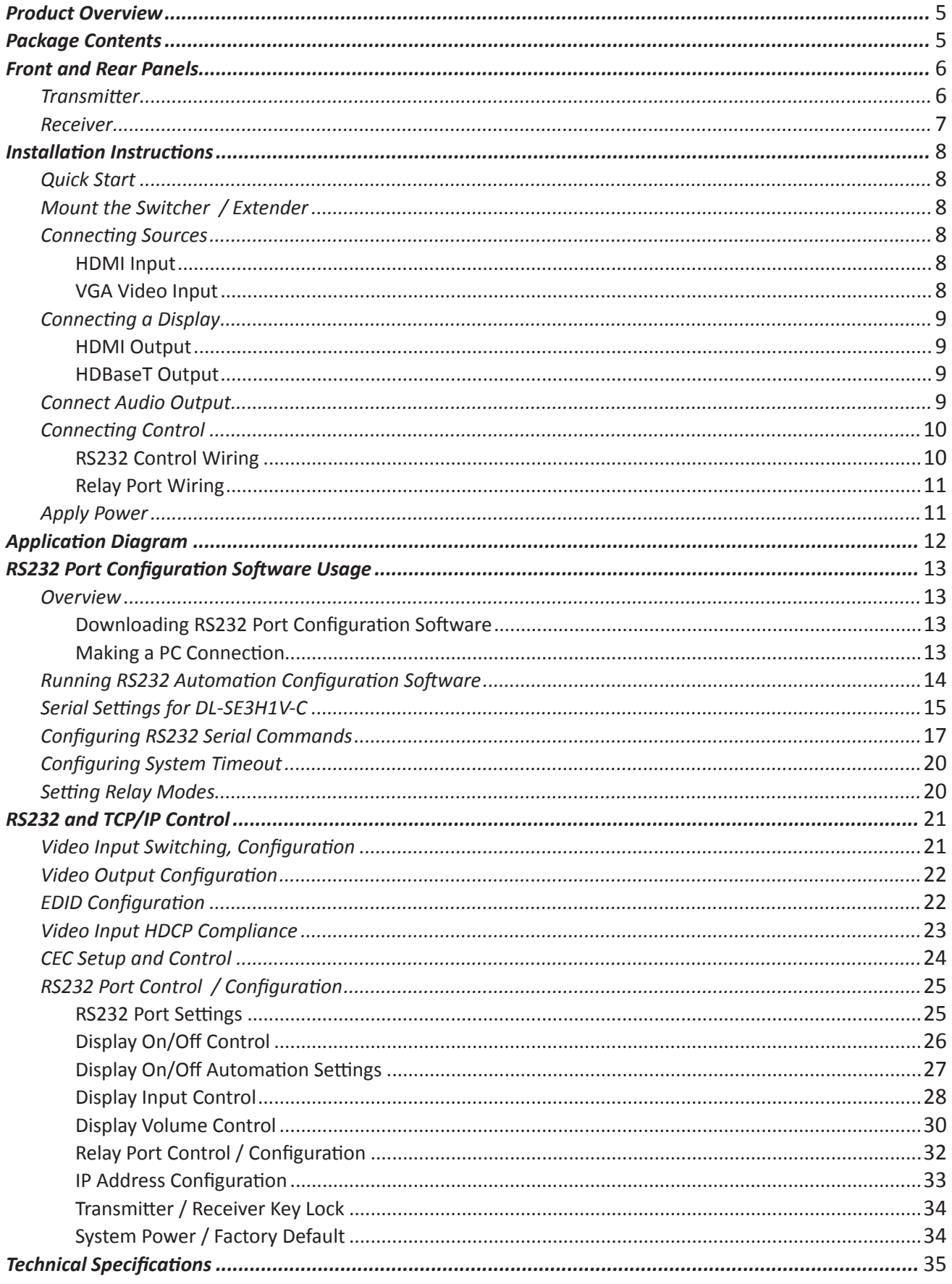

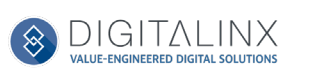

## Product Overview

<span id="page-4-0"></span>The Digitalinx DL-SE3H1V-C is a 4K compatible, 4 input multi format A/V auto switcher, extender and video scaler system that supports long distance transport of HDMI between transmitter and receiver up to 70 meters / 230' using Cat6 cabling.

The DL-SE3H1V-C features a total of 3 video inputs on the transmitter; (2) HDMI, (1) VGA with 3.5 Audio and (1) HDMI input located on the receiver for integration of a local HDMI input such as a wireless BYOD / screen share product. The receiver also features a stereo analog audio output to connect to an audio amplifier for audio reinforcement, an RS232 serial control port for display control / connectivity and two relay ports for projection screen or window shade control / connectivity.

The DL-SE3H1V-C can be controlled via push button control on the transmitter and receiver or by issuing telnet and serial commands when integrated with a 3rd party control system. The system can be programmed to automate RS232, CEC and relay control when a new video signal is introduced to the system thus creating a stand alone, plug and play A/V automation system that consolidates control of a connected display and room peripherals such as a projector screen or window shade.

## Package Contents

- DL-SE3H1V-C Transmitter and Receiver Set
- Quick Install Guide
- DC12V 3A power supply with US, UK, EU and AU adapter rings
- (4) 3.5mm 3 pin phoenix male connectors
- (4) Mounting Brackets

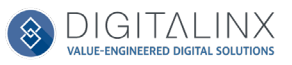

## Front and Rear Panels

#### <span id="page-5-0"></span>*Transmitter*

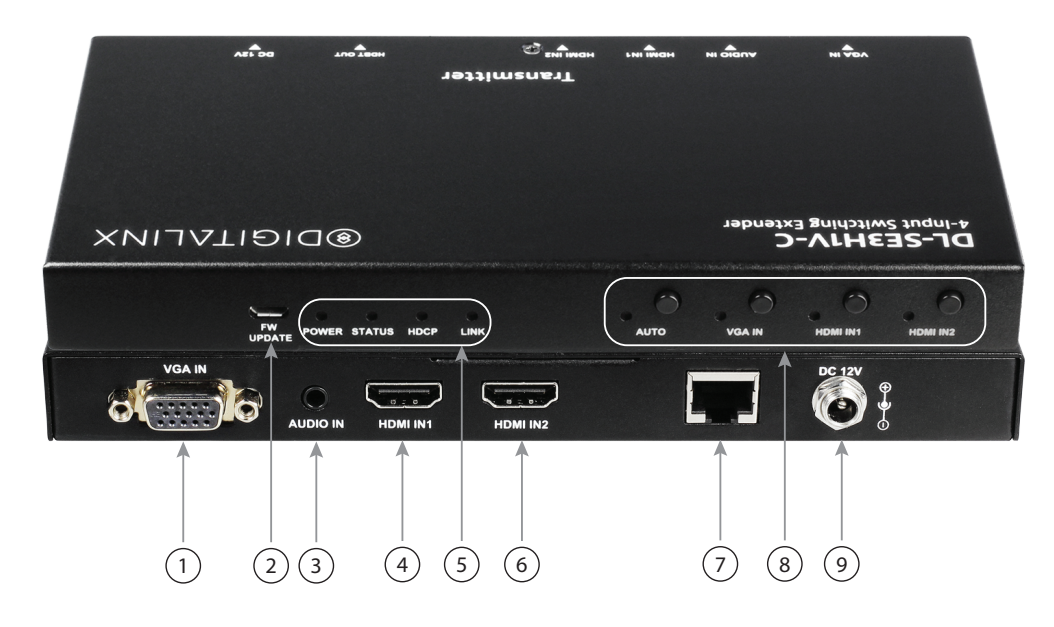

- 1. VGA IN VGA video input
- 2. FW UPDATE USB port for transmitter firmware updates
- 3. AUDIO IN 3.5mm analog audio input to accompany VGA input
- 4. HDMI IN1-HDMI video input #1
- 5. STATUS LEDS
	- *• POWER* When solid, the transmitter is receiving power
	- *• STATUS* When solid, the transmitter is working properly
	- *• HDCP* When solid, HDCP content is being transmitted, when blinking NON HDCP content is being transmitted
	- *• LINK* When solid, the link between transmitter and receiver is normal. When blinking or off the link between transmitter and receiver is not operable
- 6. HDMI IN2 HDMI video input #2
- 7. HDBT OUT-HDBaseT output to connect to HDBaseT input on receiver via category cable
- 8. FRONT PANEL CONTROLS
	- *• AUTO* Enables auto switcher. When LED is on the auto switch function is ON
	- *• VGA IN*  VGA video input selector
	- *• HDMI IN1* HDMI IN1 input selector
	- *• HDMI IN2* HDMI IN2 input selector
		- LED indicator status for VGA and HDMI inputs:
			- When LED is violet, the input has signal and is selected
			- When LED is orange, the input has signal but is not selected
			- When LED is blue, the input has no signal but is selected
			- When LED is off, the input has no signal and is not selected
- 9. DC12V-Locking power port to connect DC12V power adapter

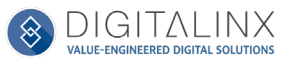

#### <span id="page-6-0"></span>*Receiver*

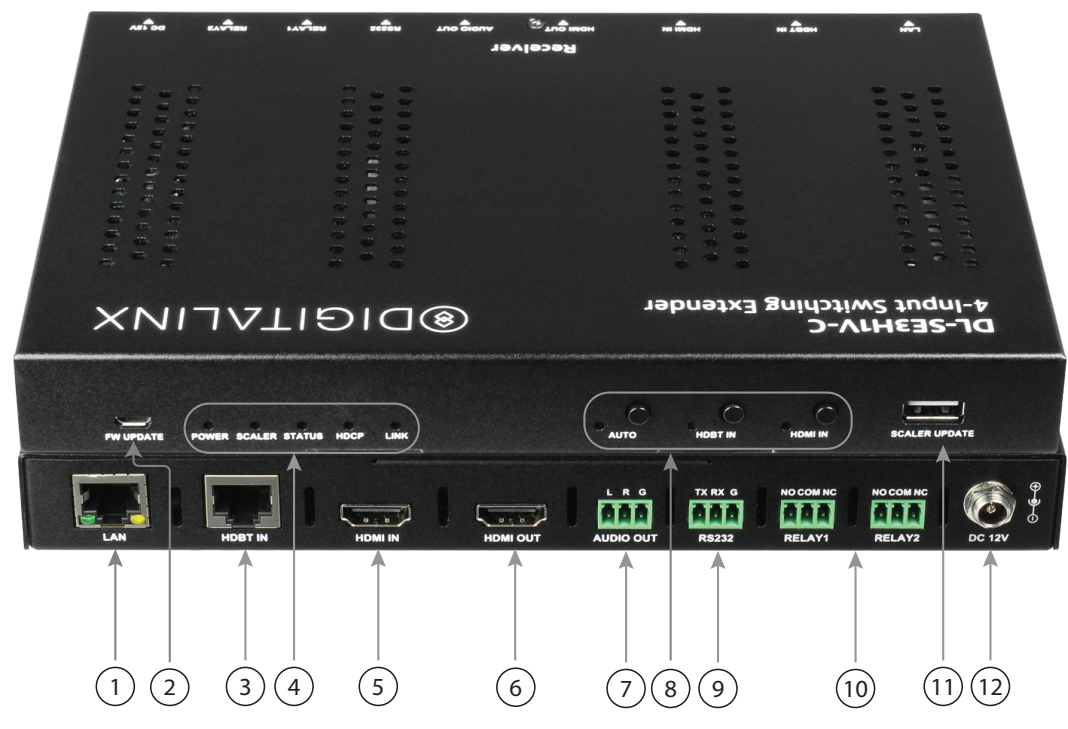

- 1. LAN RJ45 Telnet control port
- 2. FW UPDATE USB port for receiver firmware updates
- 3. HDBT IN HDBaseT input to connect to HDBaseT output on transmitter via category cable
- 4. STATUS LEDS
	- *• POWER* When solid, the transmitter is receiving power
	- *• SCALER* When solid, the scaler module is working properly
	- *• STATUS* When blinking, the transmitter is working properly
	- *• HDCP* When solid, HDCP content is being transmitted, when blinking NON HDCP content is being transmitted
	- *• LINK* When solid, the link between transmitter and receiver is normal. When blinking or off the link between transmitter and receiver is lost and should be reset
- 5. HDMI IN-HDMI receiver input for local HDMI source
- 6. HDMI OUT-HDMI output for display connectivity
- 7. AUDIO OUT- Stereo analog audio output
- 8. FRONT PANEL CONTROL
	- *• AUTO* Enables auto switcher. When LED is on the auto switch function is ON
	- *• HDBT IN*  HDBaseT / Transmitter input selector
	- *• HDMI IN* Receiver HDMI input selector
		- LED indicator status for HDBT and HDMI input:
			- When LED is violet, the input has signal and is selected
			- When LED is orange, the input has signal but is not selected
			- When LED is blue, the input has no signal but is selected
			- When LED is off, the input has no signal and is not selected
- 9. RS232 Serial control port for display control / 3rd party control
- 10. RELAY 1 / RELAY 2 Relay port 1 and 2 for room peripheral control
- 11. SCALER UPDATE- USB port for scaler firmware updates
- 12. DC12V-DC12V-Locking power port to connect DC12V power adapter

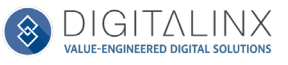

## Installation Instructions

#### <span id="page-7-0"></span>*Quick Start*

- 1. Mount the switcher / extender set
- 2. Connect sources
- 3. Connect display
- 4. Connect audio output (optional)
- 5. Connect control (optional)
- 6. Apply power

#### *Mount the Switcher / Extender*

At least 2 inches of free air space is required on both sides of the DL-SE3H1V-C transmitter or receiver for proper side ventilation. Avoid mounting the DL-SE3H1V-C near a power amplifier or any other source of significant heat.

Attach the supplied mounting rails to the sides of the receiver. Once the rails are installed the receiver can be mounted in an A/V enclosure or on the wall behind a display or above a projector.

Attach the supplied mounting rails to the sides of the transmitter. Once the rails are installed, the scaler is ready to be mounted under a table.

#### *Connecting Sources*

#### *HDMI Input*

Connect HDMI source devices to the HDMI inputs using HDMI cables that are less than or equal to 5 meters in length. For source devices that are further away, an extension device will be required to complete the connection.

#### *VGA Video Input*

Connect a VGA source device to the VGA input using a VGA cables that are less than or equal to 5 meters in length. For source devices that are further away, a VGA extension device will be required to complete the connection.

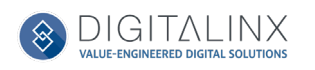

### <span id="page-8-0"></span>*Connecting a Display*

#### *HDMI Output*

Connect the display devices to HDMI output on the receiver using an HDMI cable that is less than or equal to 5 meters in length. For display devices that are further away, it is highly recommended to utilize the HDBaseT output.

#### *HDBaseT Output*

Connect a category cable to the transmitter and the HDBaseT receiver.

*Twisted Pair Wiring* Use TIA/EIA-568B wiring for Category 6 connection between the transmitter and receiver

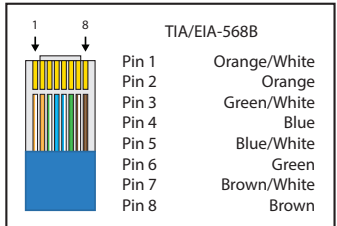

To ensure proper performance of the DL-SE3H1V-C, it is recommended that you use solid core shielded Category 6 F/UTP cabling at a minimum. Category 5e F/UTP may perform well but may not support power over HDBaseT reliably.

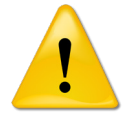

When using shielded category cabling ALWAYS...

 ....use shielded connectors ....properly ground the category cable

For optimized performance use the following Liberty Wire and Cable branded cabling;

Category 6 plenum; **24-4P-P-L6SH** Category 6A plenum; **24-4P-P-L6ASH**

Category 6 NON-plenum; **24-4P-L6SH** Category 6A NON -plenum; **24-4P-L6ASH**

### *Connect Audio Output*

Insert the removable 3-pin phoenix connector block to the audio output. The DL-SE3H1V-C supports a stereo unbalanced output

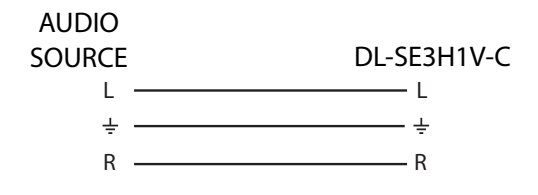

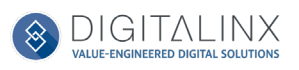

### <span id="page-9-0"></span>*Connecting Control*

Connect the DL-SE3H1V-C receivers LAN port to an Ethernet control network for telnet control.

Connect the DL-SE3H1V-C RS232 port on the receiver for serial control.

*Note*: The DL-SE3H1V-C RS232 port can either be used with a control system for serial control of the DL-SE3H1V-C transmitter and receiver or can be connected to an external display for ON/OFF display control using telnet control.

For complete list of control commands see pg13 *RS232 and TCP/IP Control*

#### *RS232 Control Wiring*

Connect the controller or device RX signal to TX port of the DL-SE3H1V-C receiver. Then connect the controller or device TX signal to the RX port on the DL-SE3H1V-C receiver.

#### Connecting to TV Display or RS232 Controller

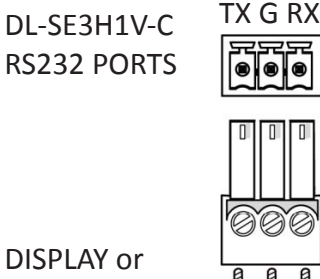

CONTROL PIN OUT

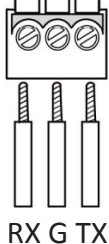

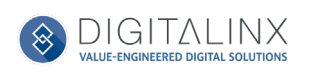

#### <span id="page-10-0"></span>*Relay Port Wiring*

For the normally open contacts (NC), connect a circuit between the NO and COM terminals of the 3-pin phoenix connector

For the normally closed contacts (NC), connect a circuit between the NC and COM terminals of the 3-pin phoenix connector

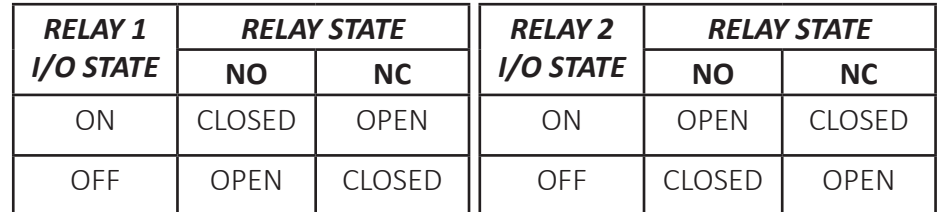

### *Apply Power*

Plug the power supply into the power input port on the rear of DL-SEH1V-C receiver The receiver will power the transmitter via HDBaseT. Twist the locking ring clockwise to prevent accidental disconnection of power.

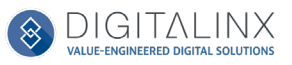

## Application Diagram

<span id="page-11-0"></span>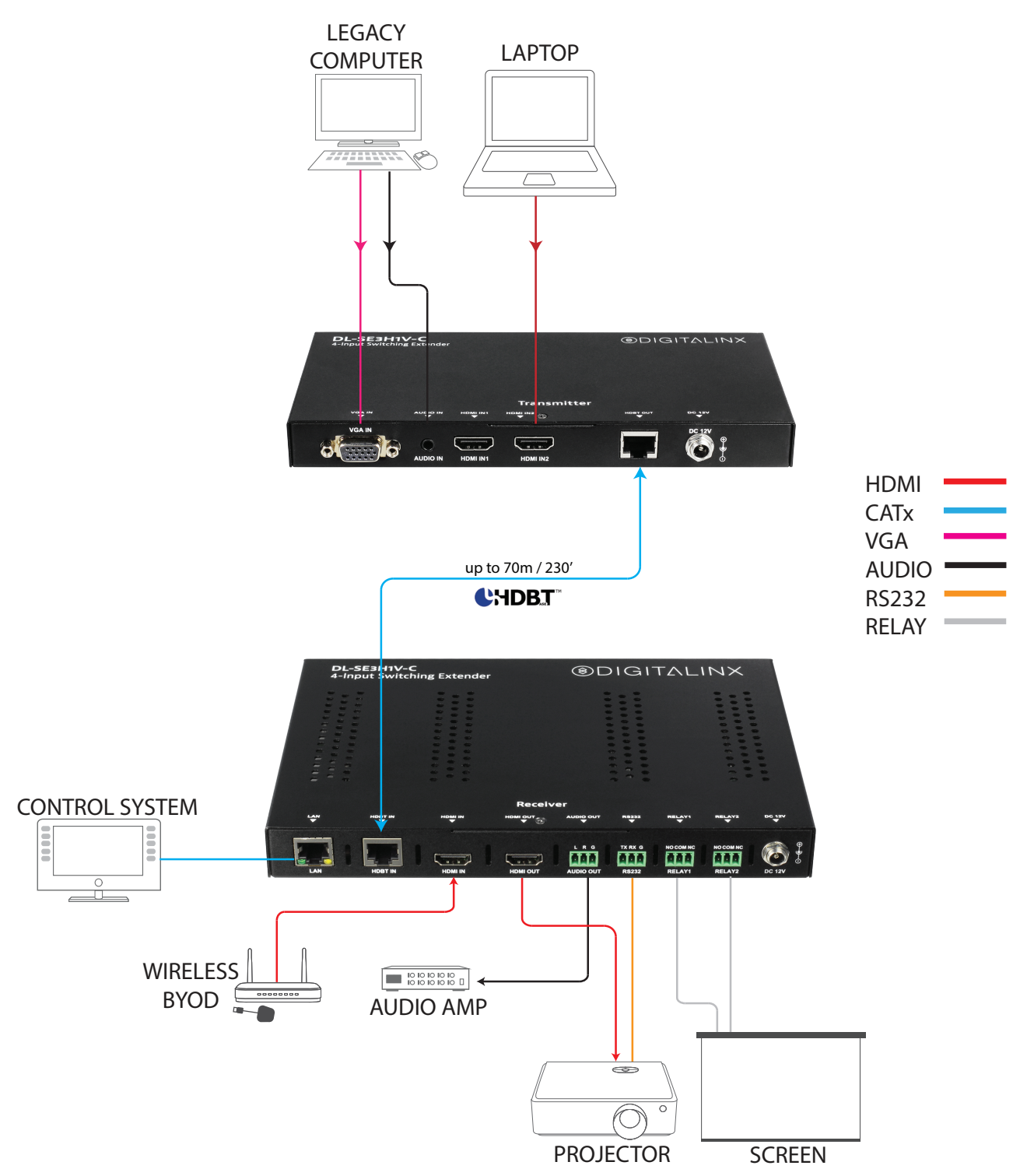

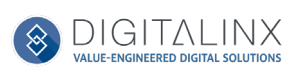

## <span id="page-12-0"></span>RS232 Port Configuration Software Usage

#### *Overview*

The Digitalinx RS232 Automation Configuration Software allows you to load ON and OFF serial commands into the RS232 control port of the DL-SE3H1V-C so the commands can be sent to a connected display or projector to automate power when a video signal is introduced and the DL-SE3H1V-C is in an off state. The software also gives you the ability to change relay modes from latching (default) to momentary on the two integrated relay ports.

#### *Downloading RS232 Port Configuration Software*

The Digitalinx RS232 Automation Configuration Software can be found online on the DL-SE3H1V-C product page under the SOFTWARE tab at *www.libav.com*. Download the zip file and extract all files, then run the tool on a Windows PC that will be used to configure the DL-SE3H1V-C.

#### *Making a PC Connection*

To connect a PC to the DL-SE3H1V-C RS232 port, a DB9 (RS232) to USB adapter is required. The Liberty 120-DA-0004 RS232 to USB adapter can be used for this configuration connection.

Once the RS232 to USB adapter has been installed on the PC, connect the USB adapter to a DB9 female connector that is terminated to a 3 pin phoenix connector.

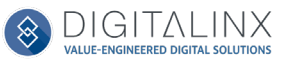

## <span id="page-13-0"></span>*Running RS232 Automation Configuration Software*

Open the configuration software by double clicking the configuration tool icon. The following screen will appear

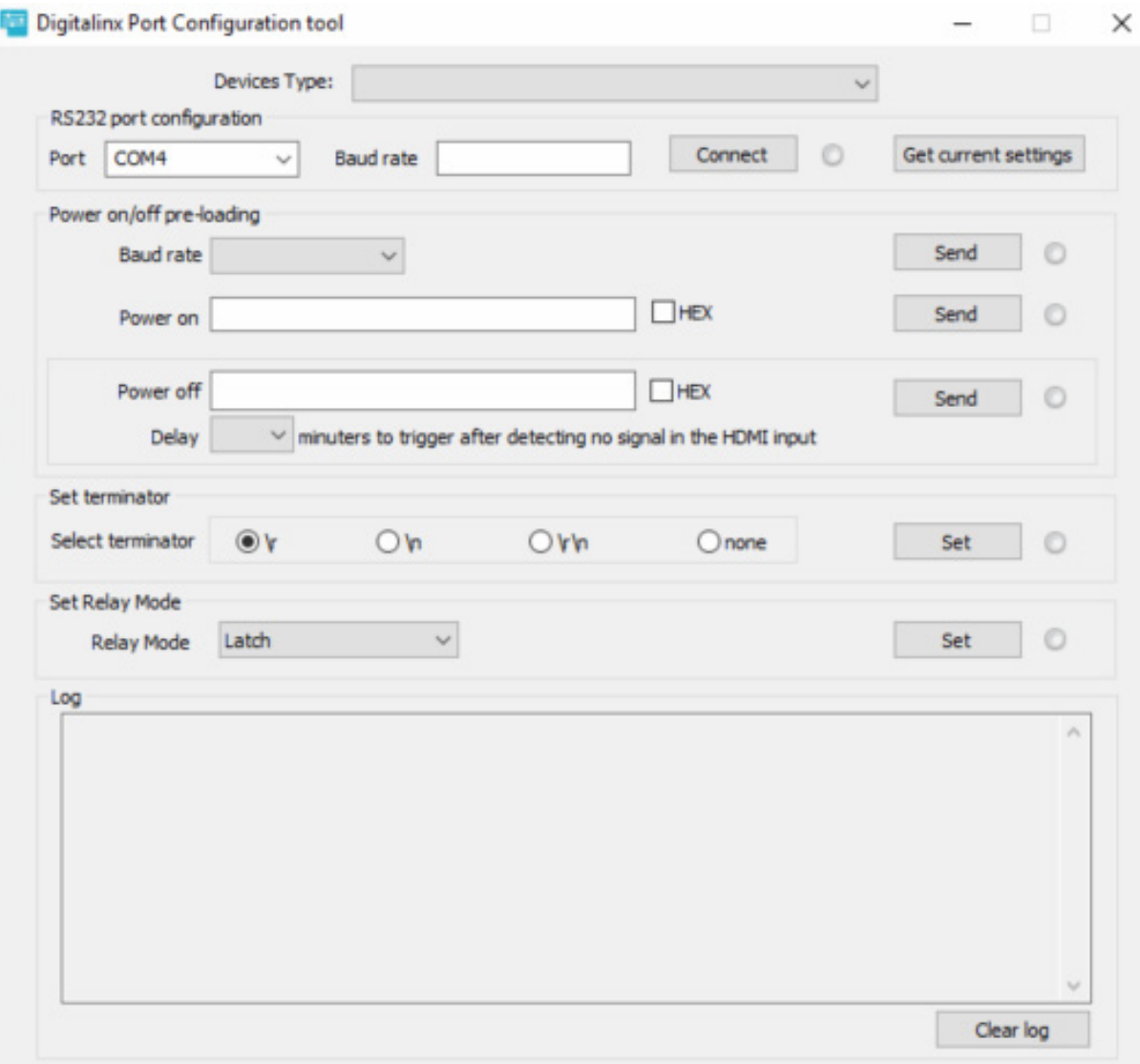

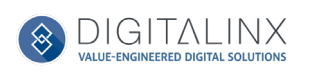

## <span id="page-14-0"></span>*Serial Settings for DL-SE3H1V-C*

ī

To establish communication with the software, select the DL-SE3H1V-C under *DEVICE TYPES.* 

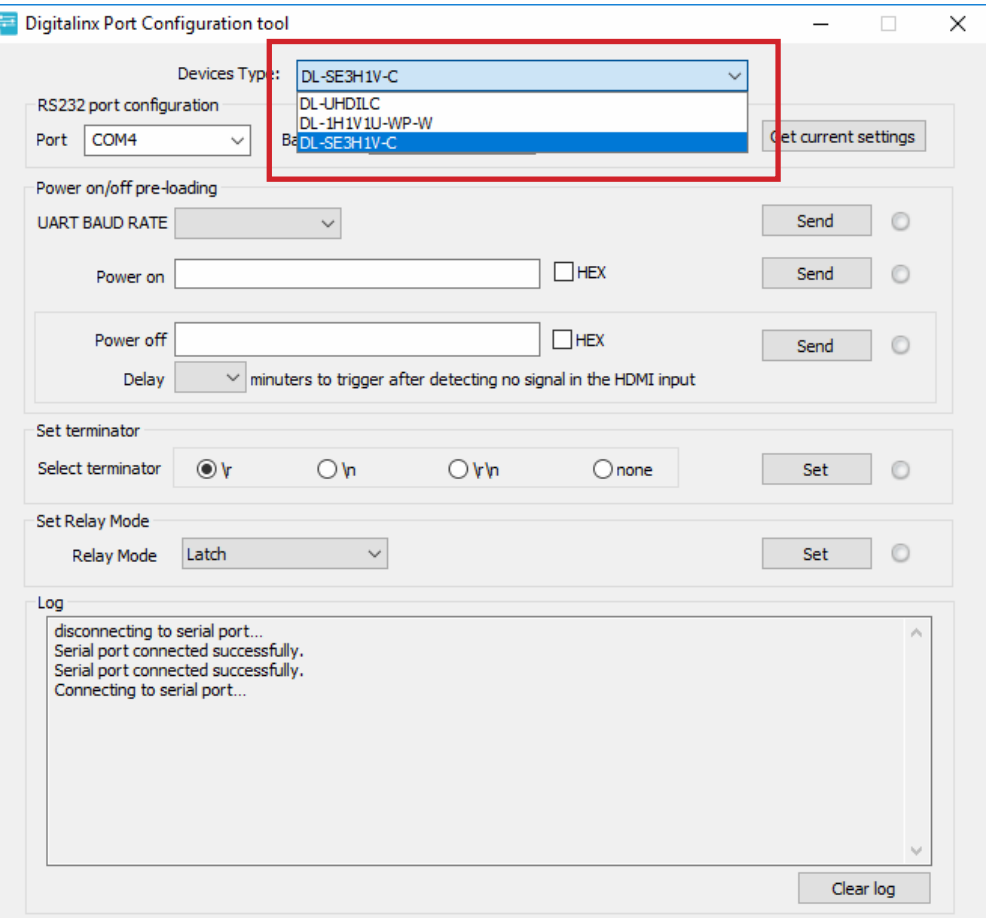

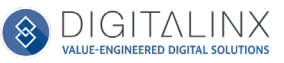

After a device is selected, select the Port number in the drop down field that the USB to RS232 is connected to on the computer. Typically this will default when starting the software after the serial COM connection has been made.

Enter in the baud rate for the DL-SE3H1V-C in the *BAUD RATE* field and click *CONNECT*. The default baud rate for the DL-SE3H1V-C is 115200.

If you are successfully connected to the unit, a green light will appear next the *Connect* button which will now read *DISCONNECT*.

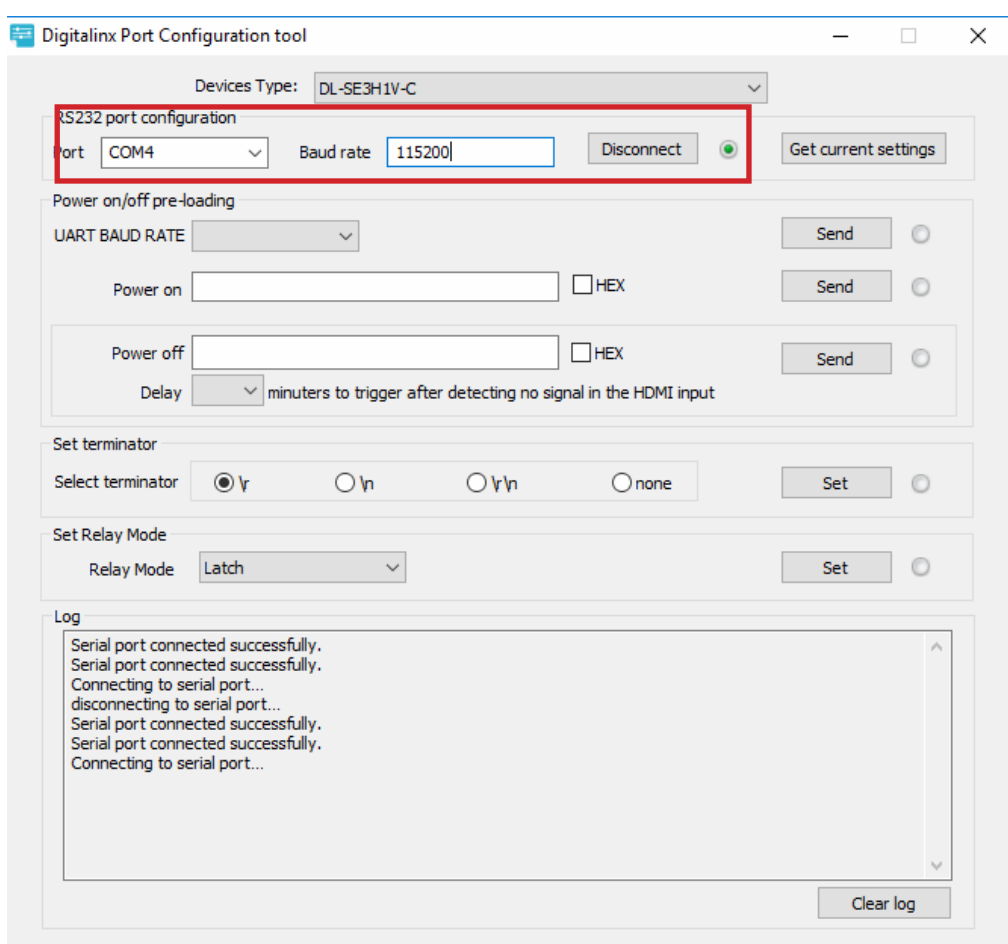

To obtain current RS232 settings you can click the *GET CURRENT SETTINGS* button.

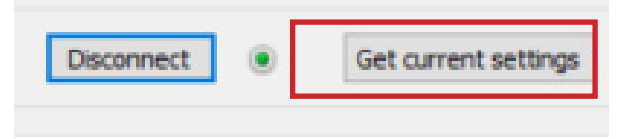

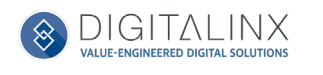

### <span id="page-16-0"></span>*Configuring RS232 Serial Commands*

In the *Power on/off pre-loading* section, enter in the Baud Rate of the display device by selecting the correct setting from the drop down menu and the click Send. The baud rate of the display device will be located in the manufacturers owners manual of the display device.

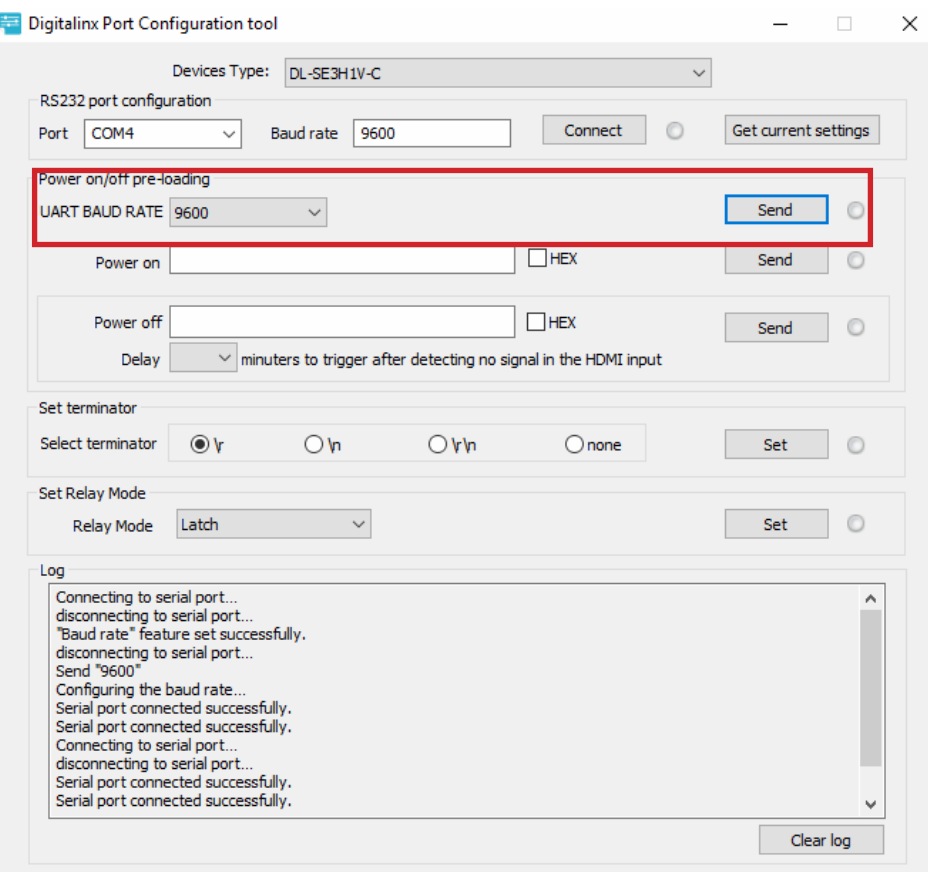

If connection was successful, the green light next to the Send button will illuminate and pop up window will notify you of the successful connection.

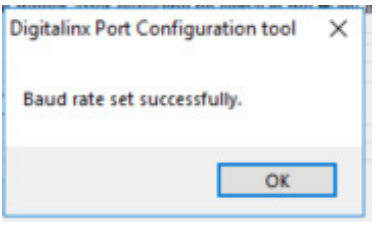

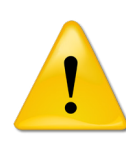

Once you have entered in the *Baud Rate* of the display device in the software, the DL-SE3H1V-C default baud rate setting will be changed to the same rate setting as well. The RS232 configuration tool will reset the connection to the device using the newly selected baud rate.

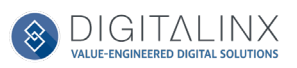

Enter the displays POWER ON and OFF/STANDBY command for the display device in the *Power on* and *Power off* field. Serial commands for displays and projectors are provided by the display manufacturer and can be found in the products instructional documentation.

Click the *Send* buttons adjacent to both the *Power On* and *Power off* field to upload the commands. If upload is successful a green light next to the *Send* button will illuminate and a pop up window will confirm a successful upload.

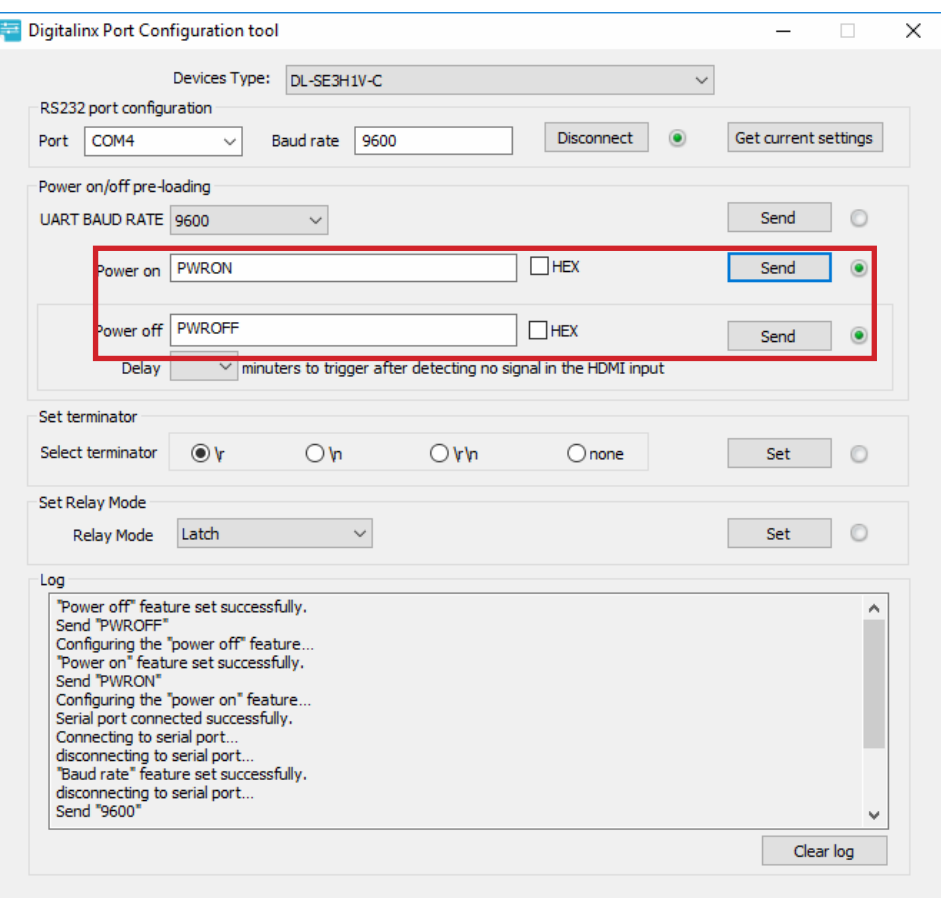

If the ASCII based commands require a terminator, choose the appropriate terminator from the *Set terminator*  section and then click the Set button. If upload is successful a green light next to the Set button will illuminate and a pop up window will confirm a successful upload. Note, this option is only for ASCII based commands, this is not required or is an option for HEX based commands.

#### *Explanation of terminator menu:*

\r = Carriage Return <CR> \n = Line Feed <LF> \r\n = Carriage Return + Line Feed <CR><LF> none = No terminator required

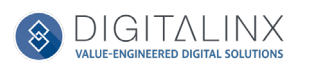

By default, ASCII command type is used. If the command for display ON/OFF is only available in Hex coding, check the *HEX* button next to the *Power On* command field and then enter the Hex command in the *Power On*  and *Power Off* field.

*NOTE: When entering in HEX formatted commands, place a space between each character. Prefix and suffix characters are not required i.e. 0x01 0x 02, 01h, 02h. Correct formatted example is below.*

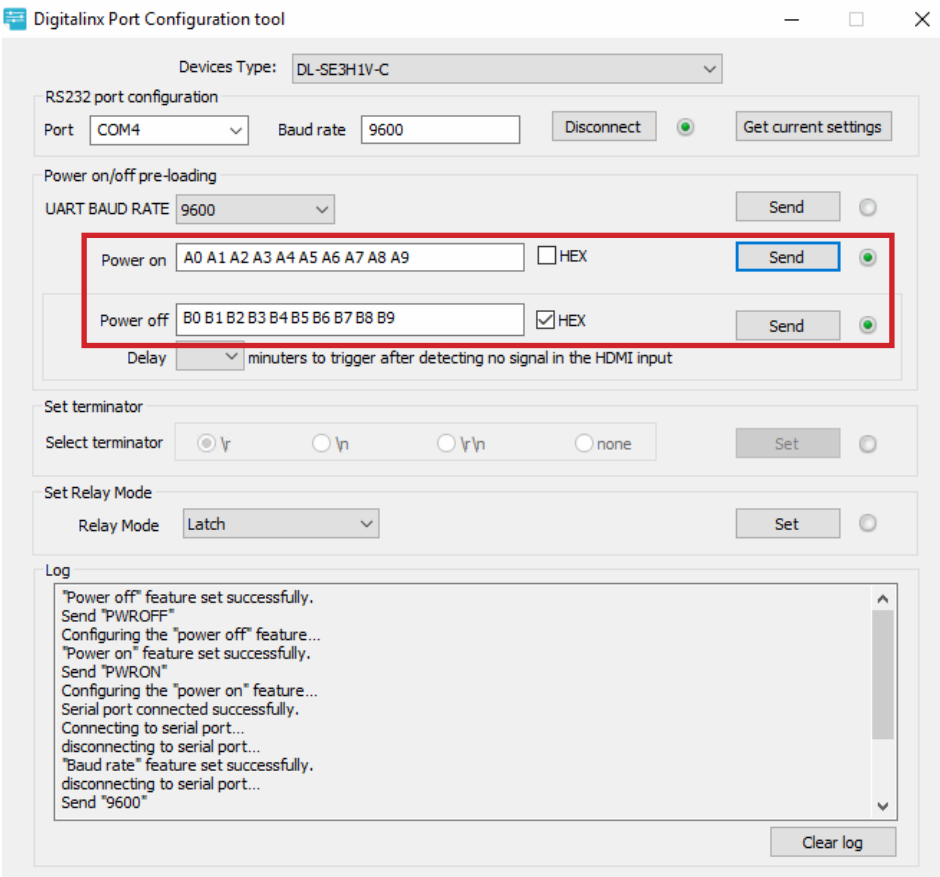

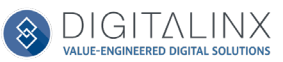

#### <span id="page-19-0"></span>*Configuring System Timeout*

By default system timeout is set to 3 minutes. After there is no present video signal passing through the DL-SE3H1V-C for 3 minutes the system will transmit the *Power off* command to the display or projector and trigger the second relay port switch.

To change the default system timeout, choose the desired time from the Delay drop down menu underneath the *Power off* command field.

Click the *Send* button adjacent to the *Power off* field. If upload is successful a green light next to the *Send* button will illuminate and a pop up window will confirm a successful upload.

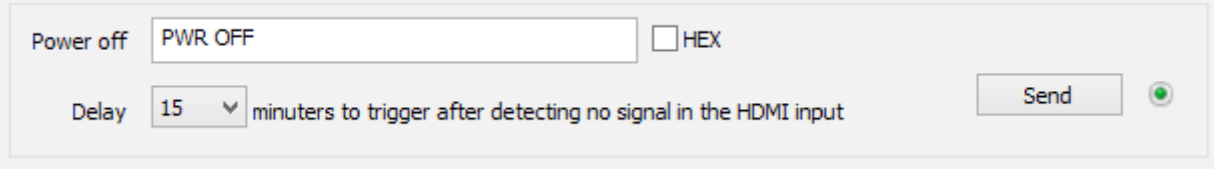

#### *Setting Relay Modes*

By default the relay ports are set to latching, with the configuration software tool you can change the mode to momentary and then set the momentary switch time as well.

To change the default relay mode to momentary, choose the *Momentary* selection from the Relay Mode drop down menu, then set the time (1-10 seconds) in the *Time* field.

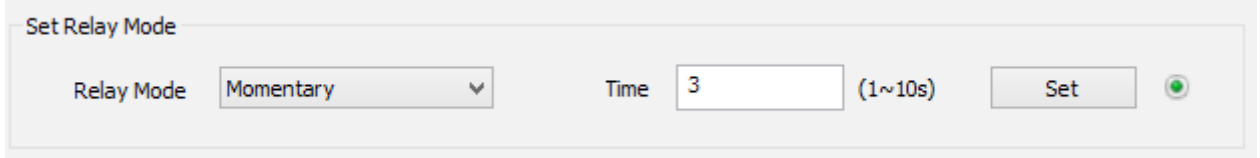

Click the *Set* button. If upload is successful a green light next to the Set button will illuminate and a pop up window will confirm a successful upload.

To change back to latching relay mode, choose the *Latch* selection from the *Relay Mode* drop down menu, then click *Set* button to make the change.

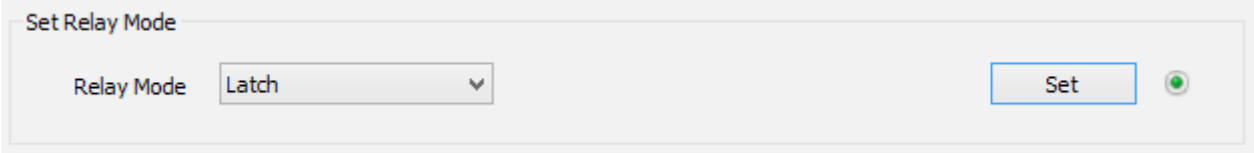

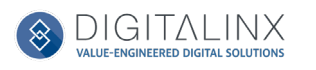

## RS232 and TCP/IP Control

<span id="page-20-0"></span>RS232 Settings: 115200 baud, 8 Data bits, 1 Stop bit, Parity = None TCP/IP Settings: User defined IP address (default IP address:192.168.10.254), port 23

There are no spaces between any of the characters in the command string. The commands are case sensitive

All responses end in a carriage return (hex 0D) and a line feed (hex 0A).

<CR> = Carriage return (Hex 0D) <LF> = Line Feed (Hex 0A)

#### *Video Input Switching, Configuration*

Source switching for the DL-SE3H1V-C can be done automatically or manually with the command strings below..

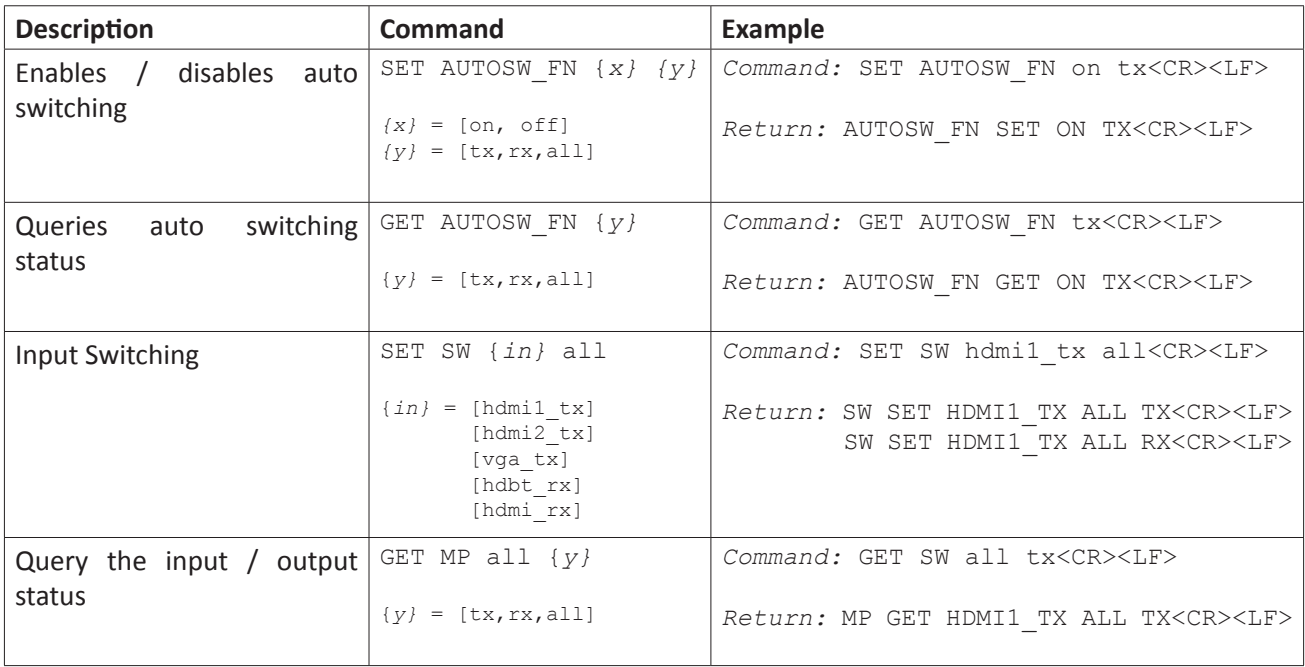

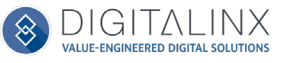

#### <span id="page-21-0"></span>*Video Output Configuration*

*Note*: When using the [AutoScaler] setting, the output resolution value will be set according to the connected displays native resolution. For example if connected to a 1080p display, the output resolution of the DL-SE3H1V-C will be set to 1920x1080@60Hz.

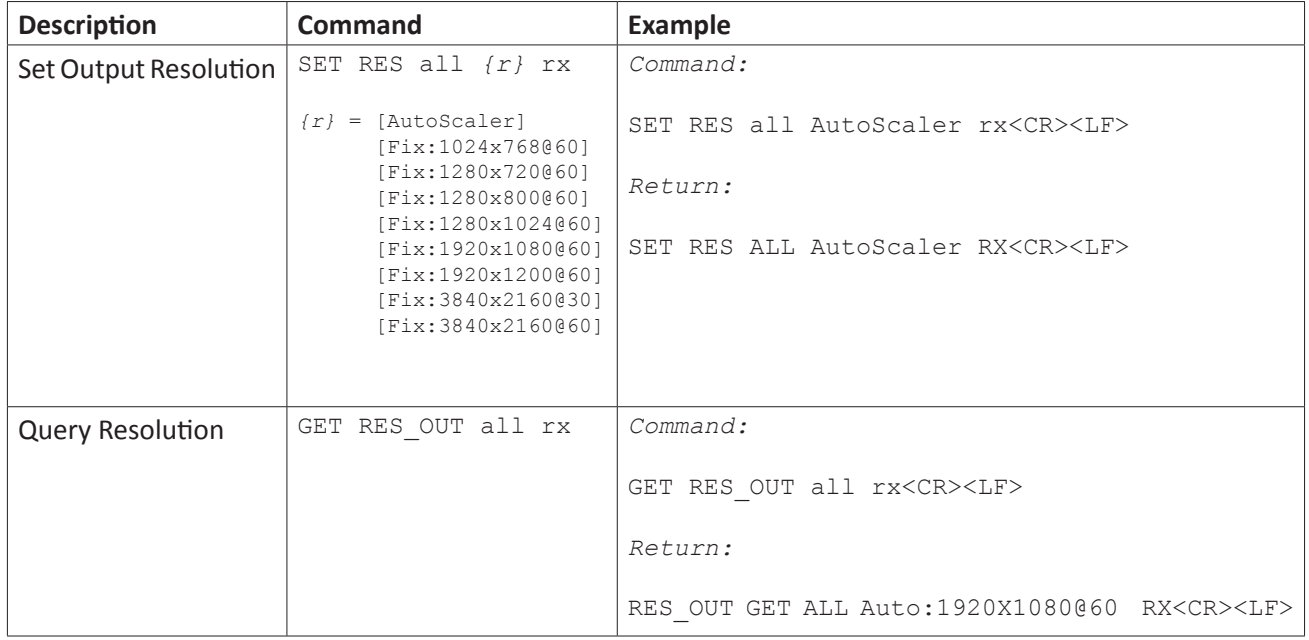

### *EDID Configuration*

*Note*: When using the [3840x2160@30Hz/1920x1200@60Hz] EDID setting for the VGA input on the transmitter (*vga\_tx*), the VGA EDID will be 1920x1200@60Hz. When using the same EDID setting or an HDMI input *(hdmi1\_tx, hdmi2\_tx, hdmi\_rx)* the EDID will be 3840x2160@30Hz.

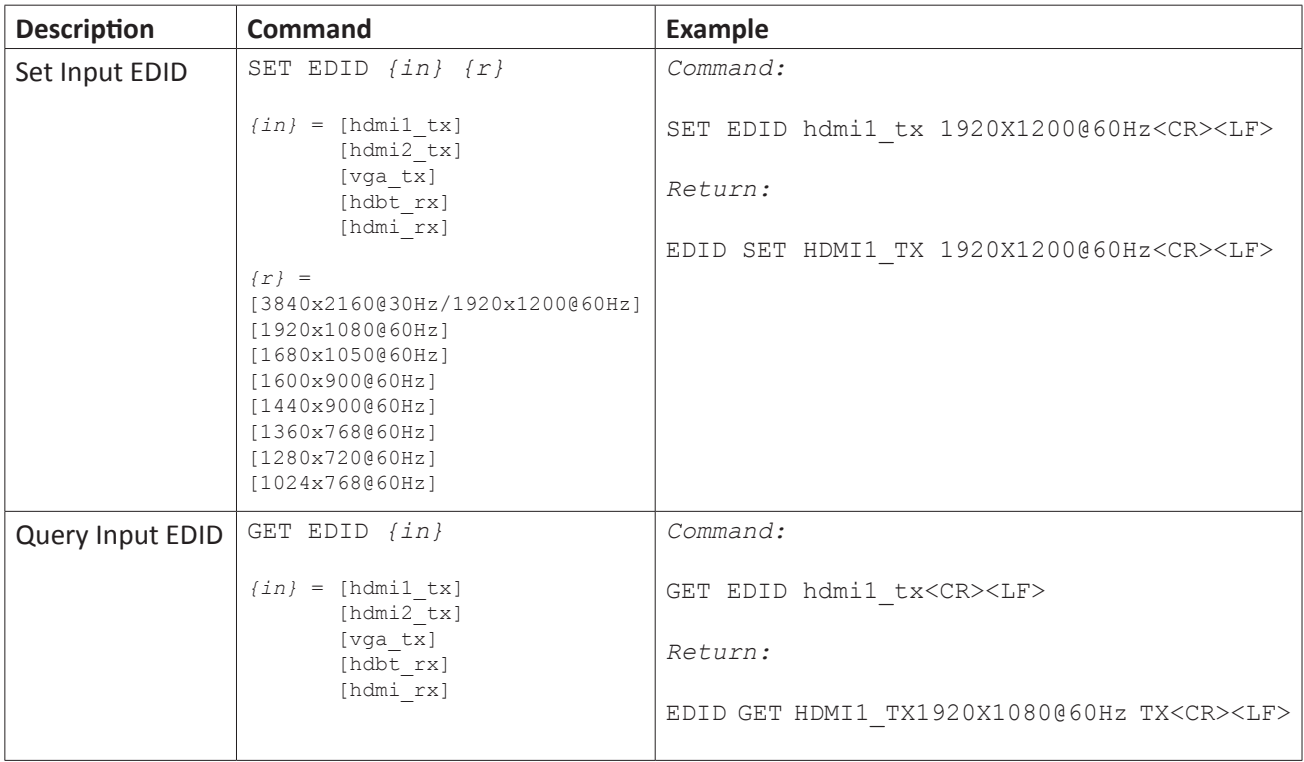

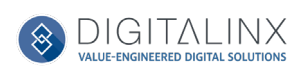

## <span id="page-22-0"></span>*Video Input HDCP Compliance*

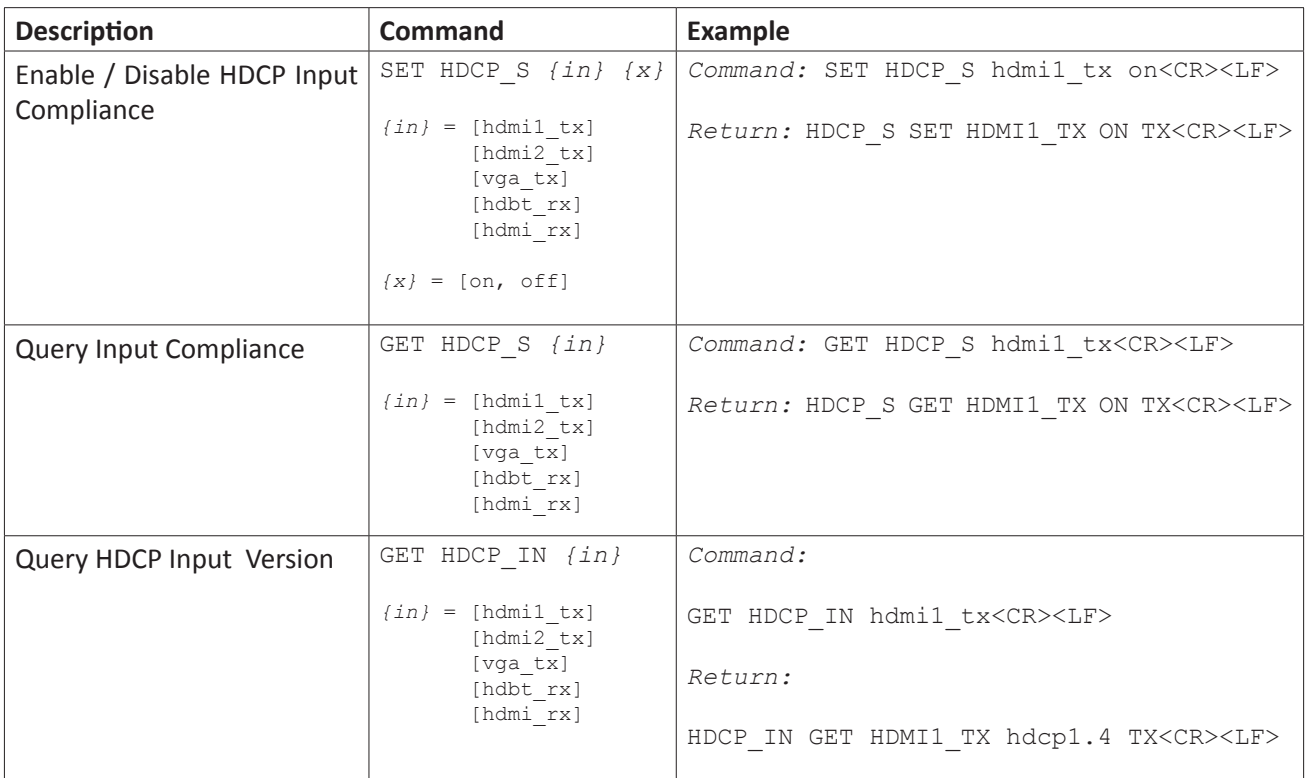

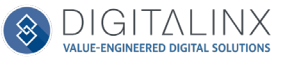

## <span id="page-23-0"></span>*CEC Setup and Control*

A CEC enabled display or monitors ON and OFF status can be controlled by the DL-SE3H1V-C via HDMI by using the commands strings below. CEC ON command can also be automatically sent to a display when a source is connected to the DL-SE3H1V-C.

When using auto CEC on / off control of a display, use the CEC delay commands to determine the time when the display will be turned OFF when no video signals are present in the DL-SE3H1V-C. For example if the delay time is set to 3 minutes, the CEC enabled display will turn off when there is no present video signal in the switcher / extender for 3 minutes.

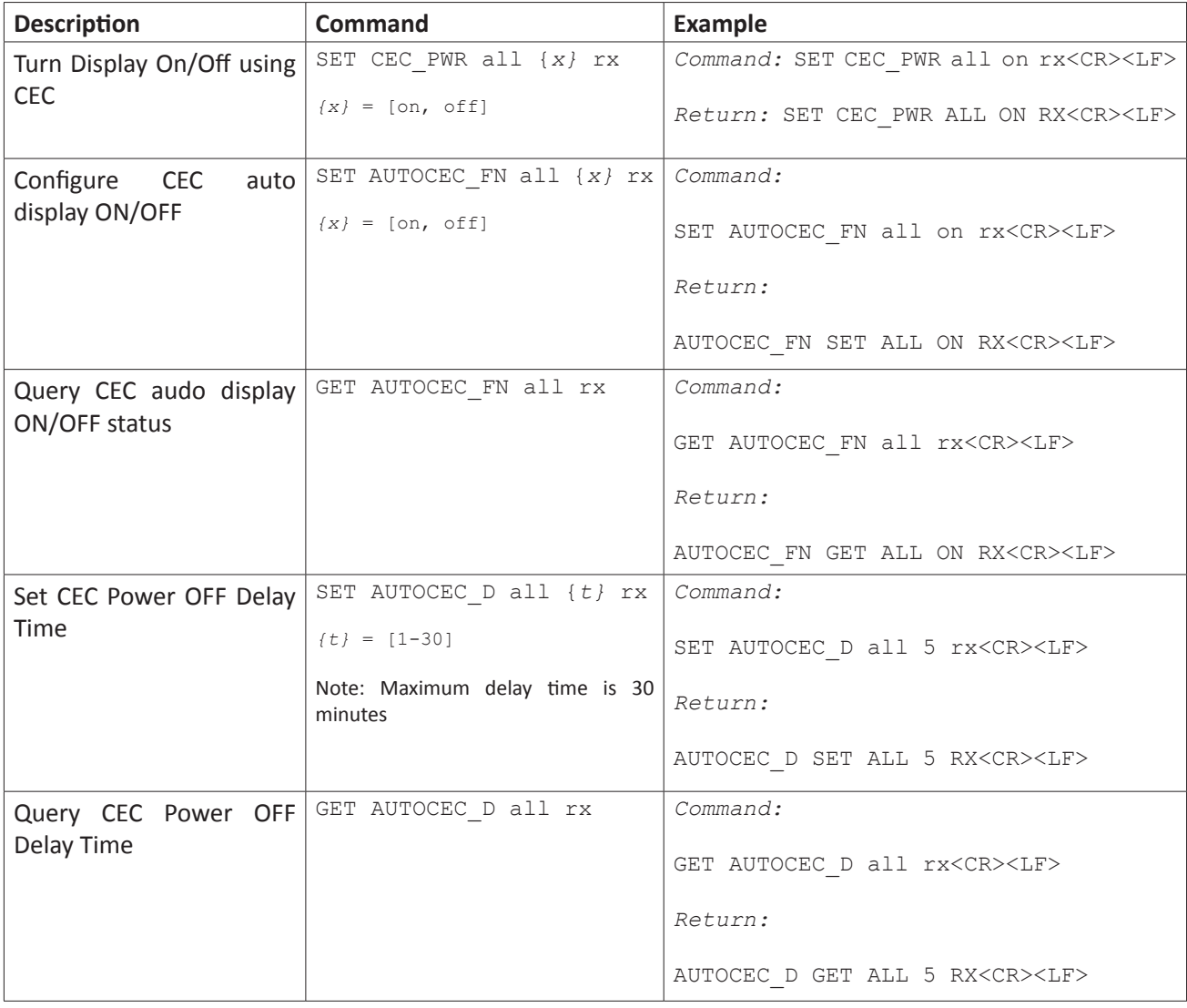

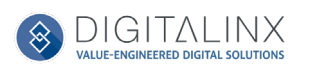

## <span id="page-24-0"></span>*RS232 Port Control / Configuration*

An RS232 enabled display or monitors ON and OFF status can be controlled by the DL-SE3H1V-C via RS232 port on the receiver by using the command strings below and by storing the RS232 data info in the DL-SE3H1V-C's receiver. The stored RS232 display ON command can also be sent automatically to a display when a source is connected to the DL-SE3H1V-C.

When using auto RS232 on / off control of a display, use the RS232 delay commands to determine the time when the display will be turned OFF when no video signals are present in the DL-SE3H1V-C. For example if the delay time is set to 3 minutes, the RS232 enabled display will turn off when there is no present video signal in the switcher / extender for 3 minutes.

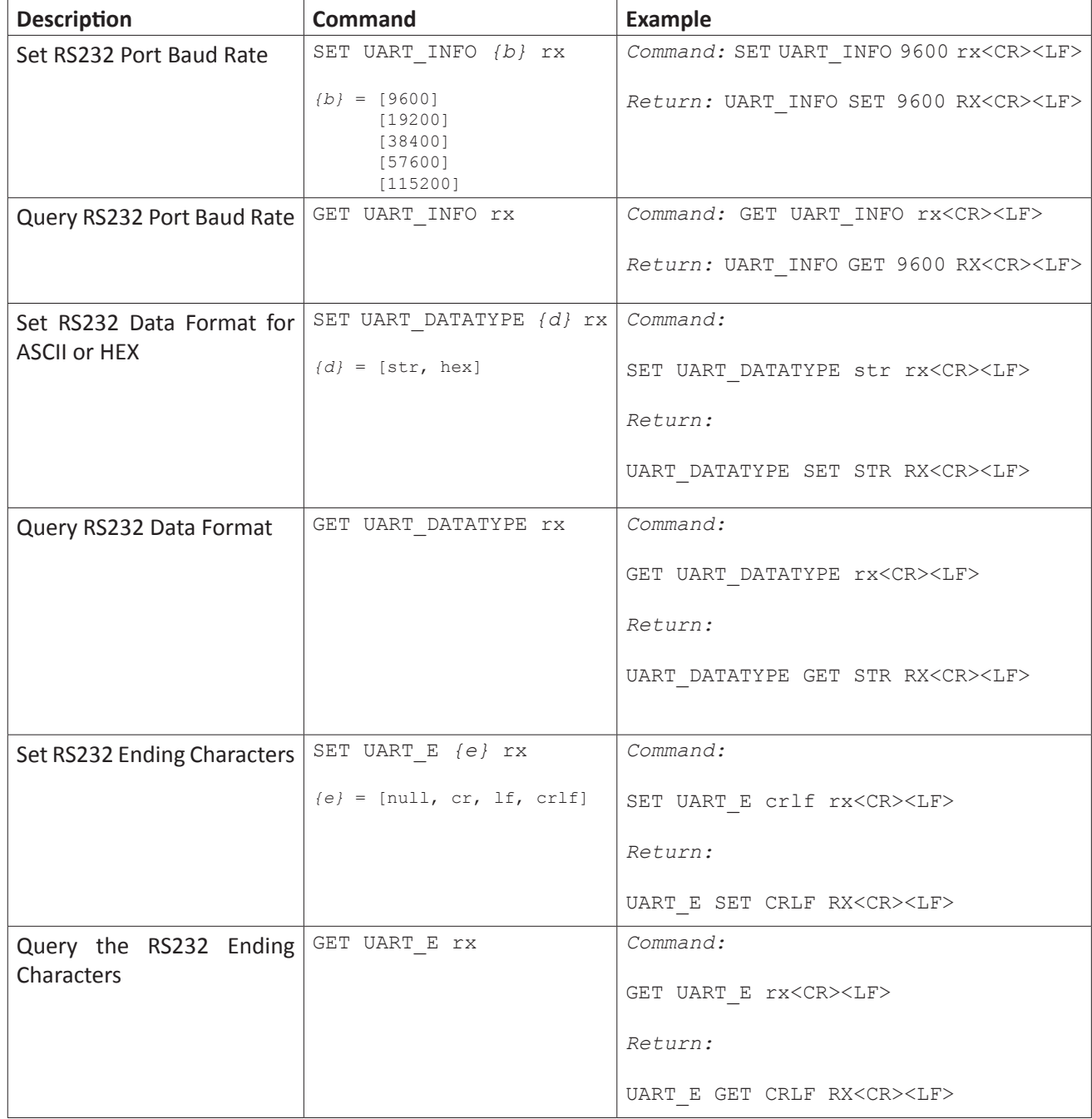

#### *RS232 Port Settings*

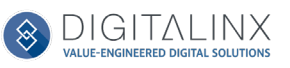

#### <span id="page-25-0"></span>*Display On/Off Control*

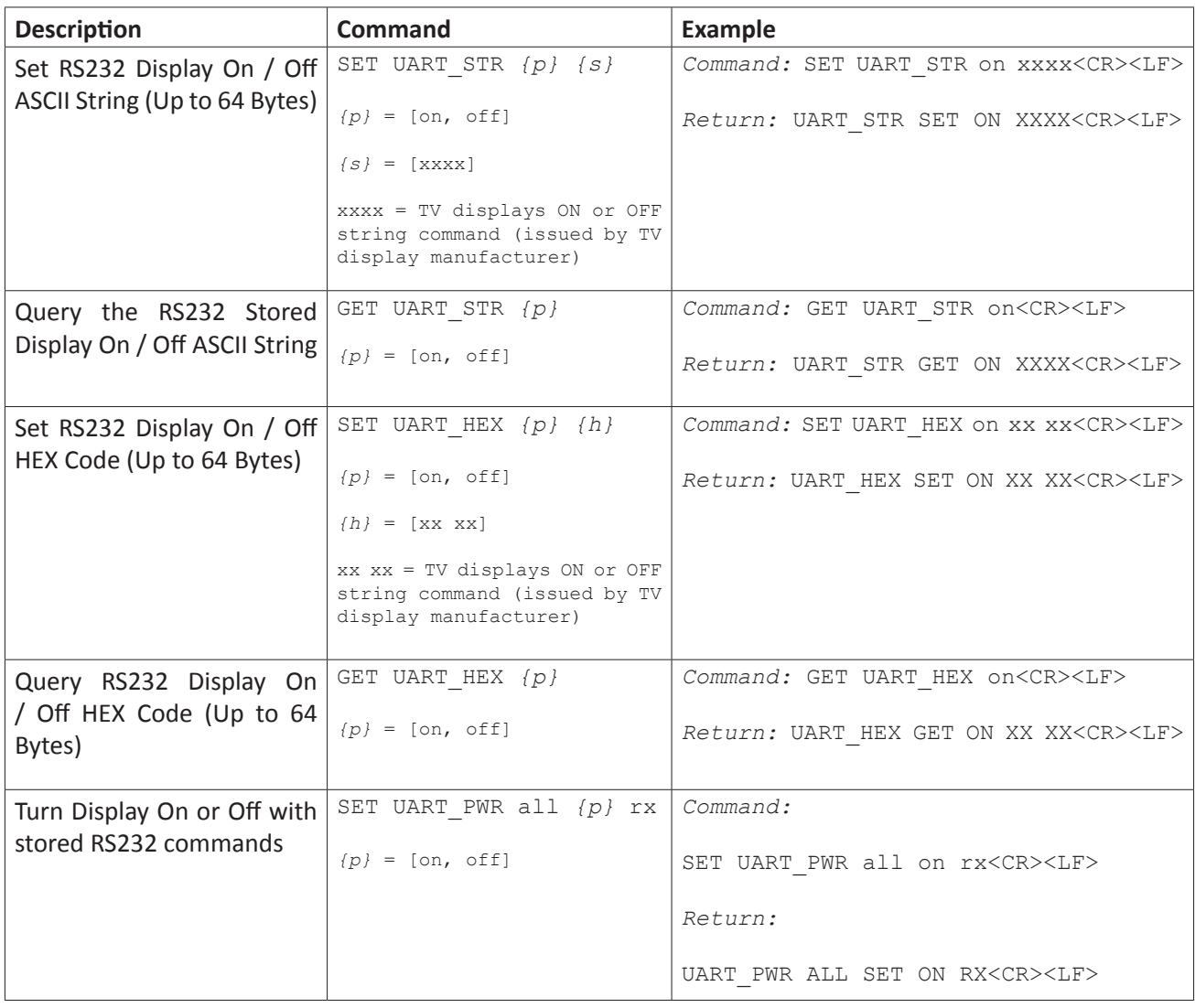

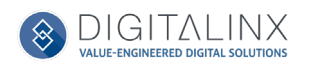

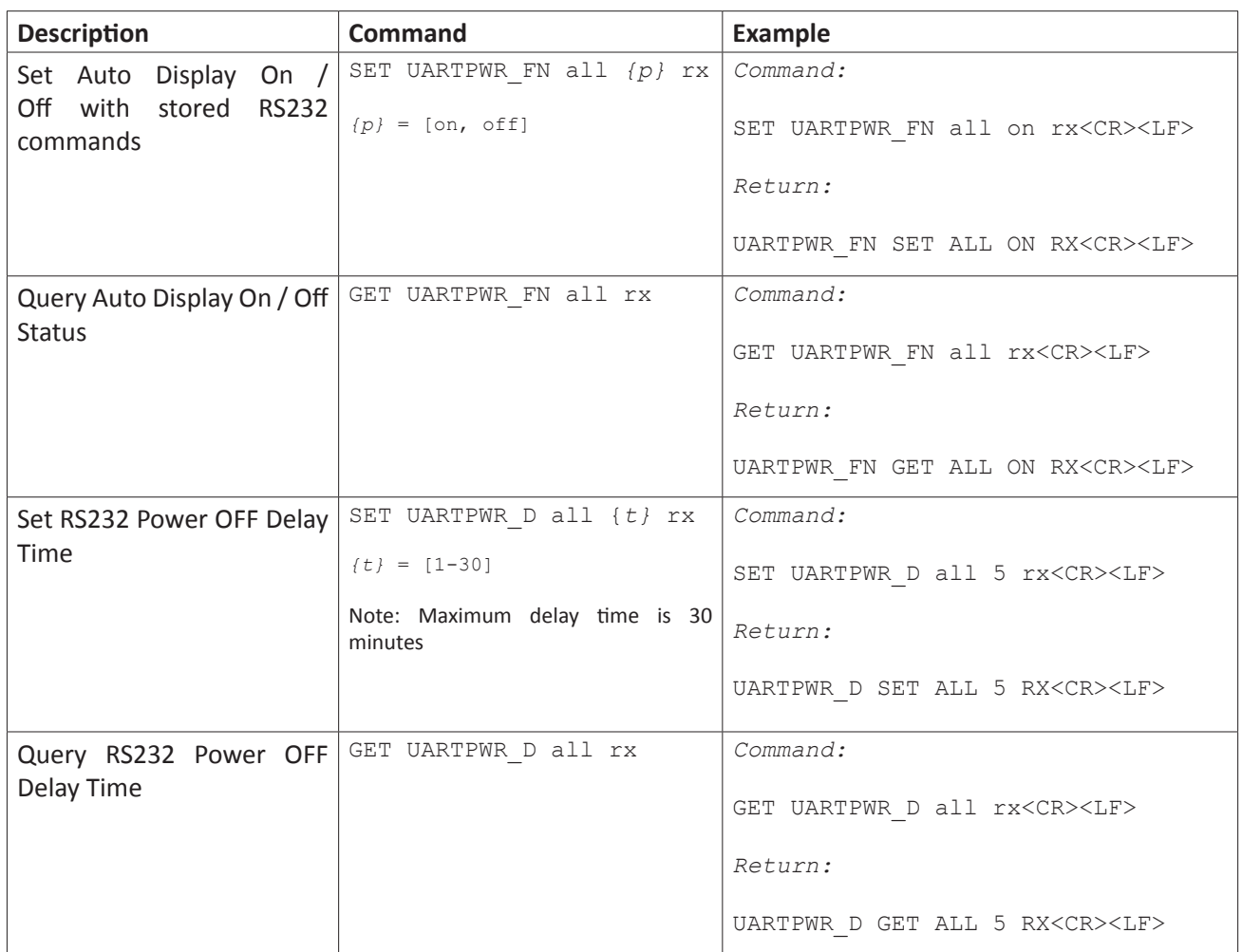

### <span id="page-26-0"></span>*Display On/Off Automation Settings*

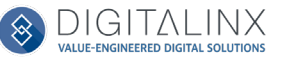

#### <span id="page-27-0"></span>*Display Input Control*

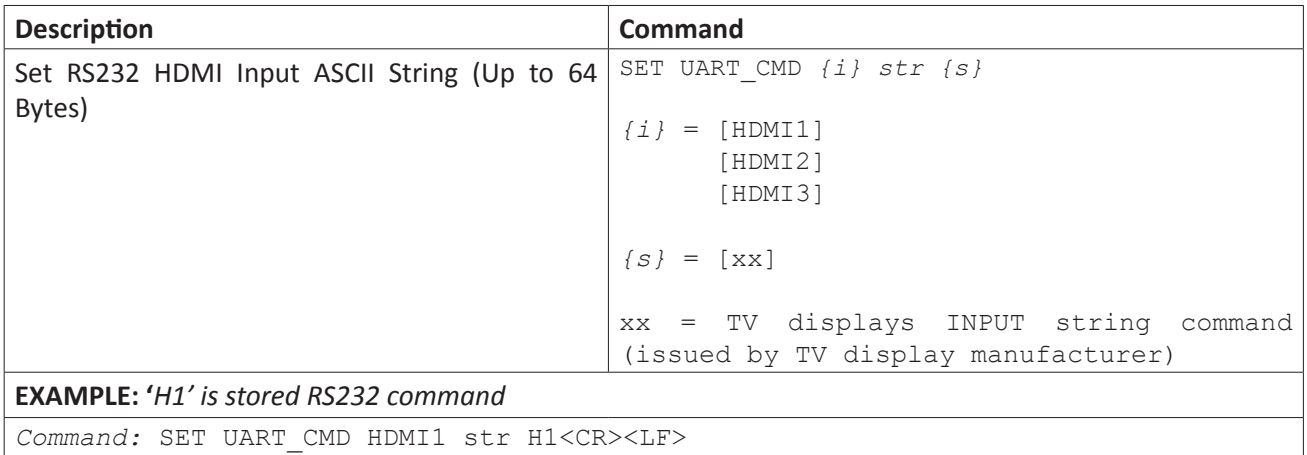

*Return:* UART\_CMD SET HDMI1 STR H1<CR><LF>

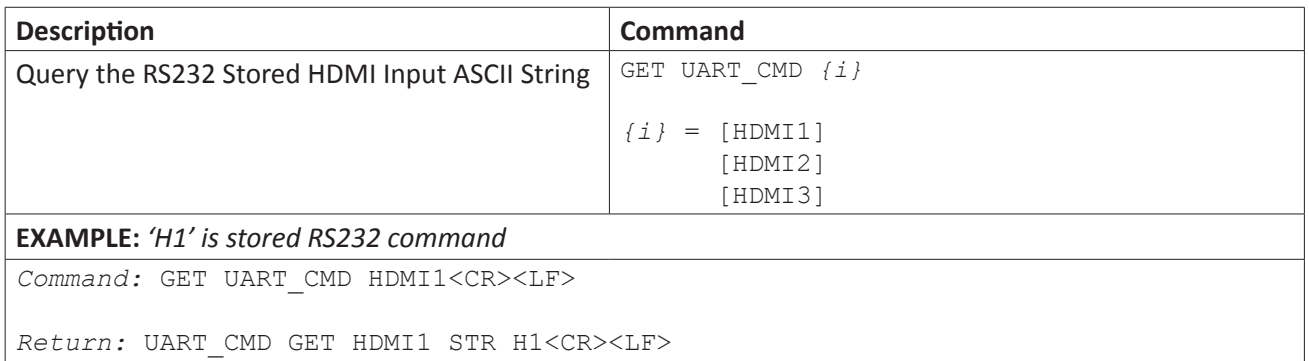

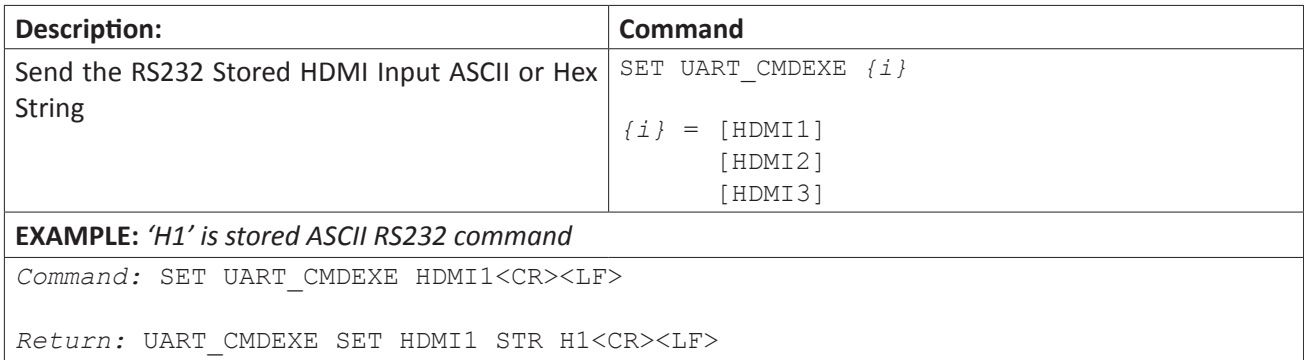

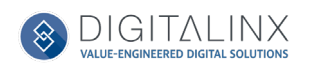

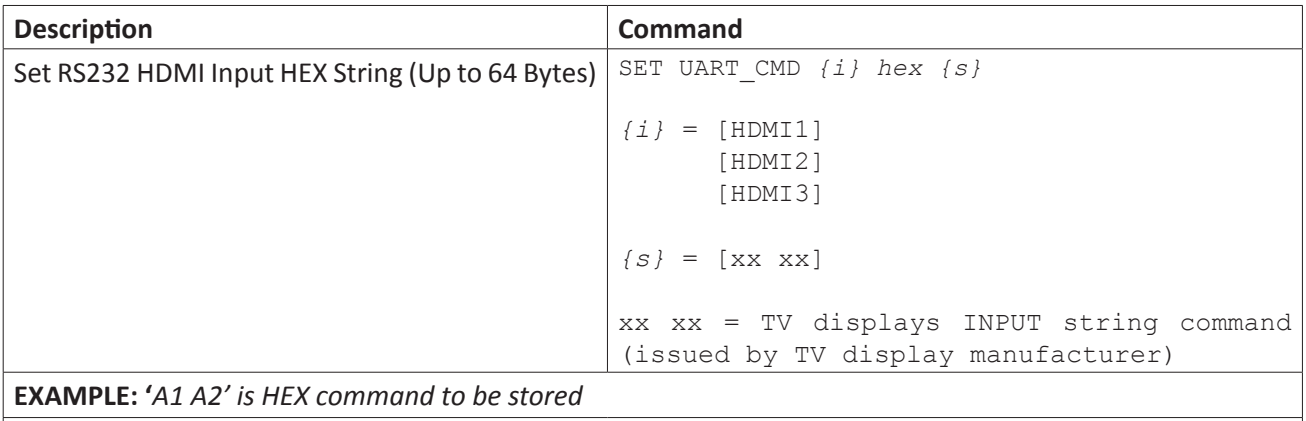

*Command:* SET UART\_CMD HDMI1 hex A1 A2<CR><LF>

*Return:* UART\_CMD SET HDMI1 HEX A1 A2<CR><LF>

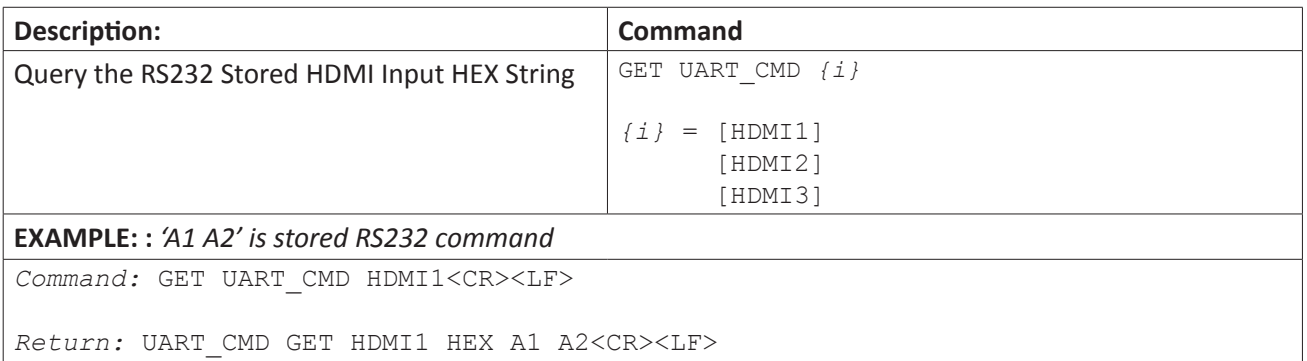

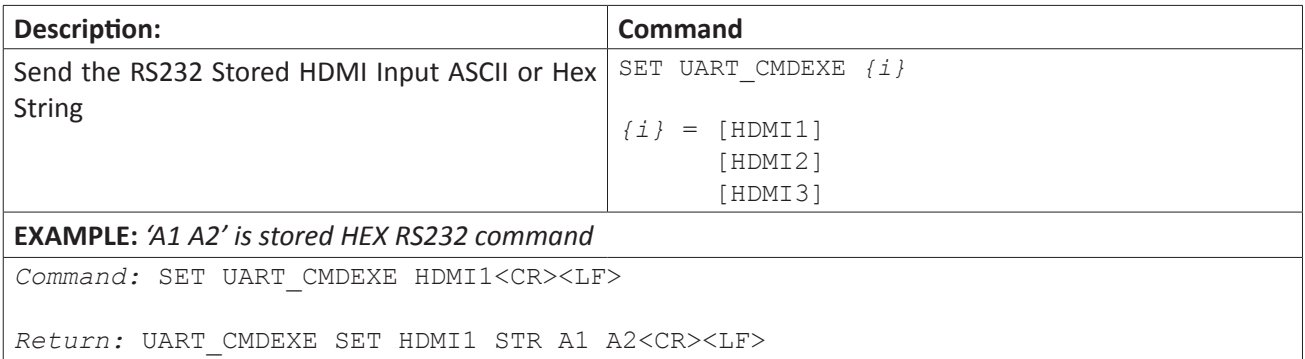

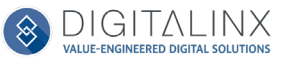

#### <span id="page-29-0"></span>*Display Volume Control*

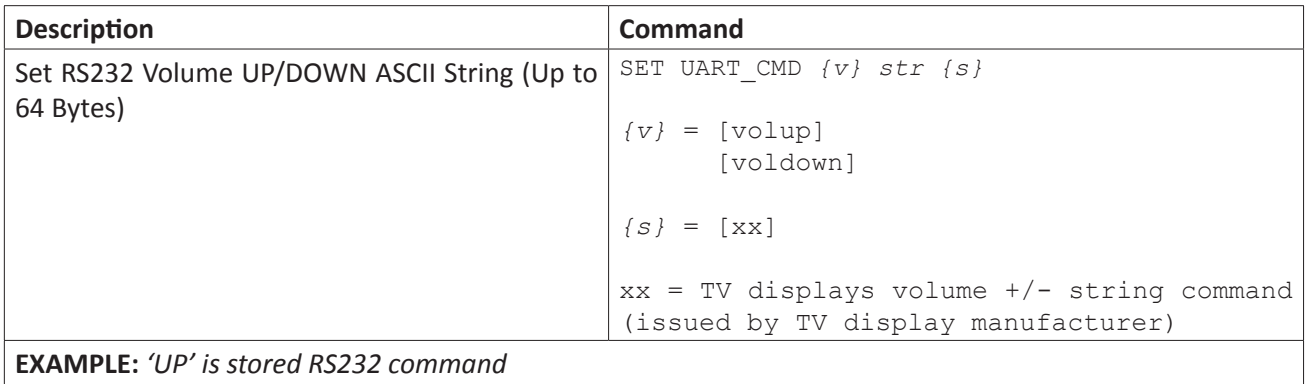

*Command:* SET UART\_CMD volup str UP<CR><LF>

*Return:* UART\_CMD SET volup STR UP<CR><LF>

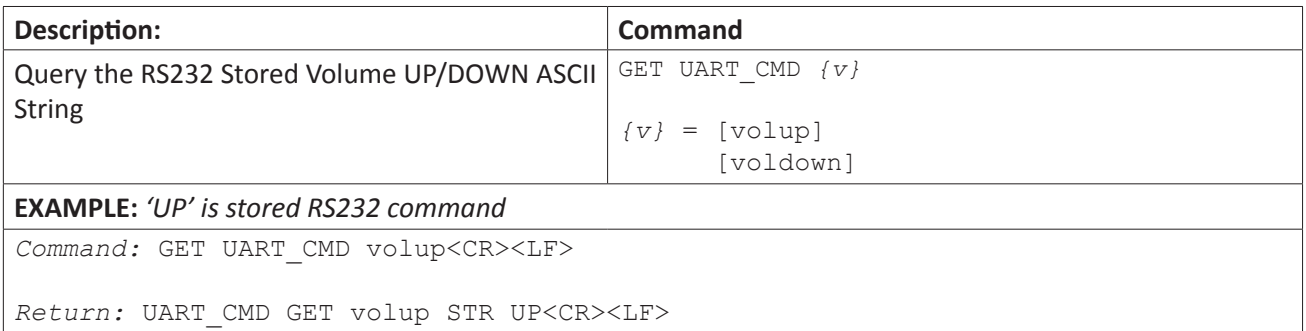

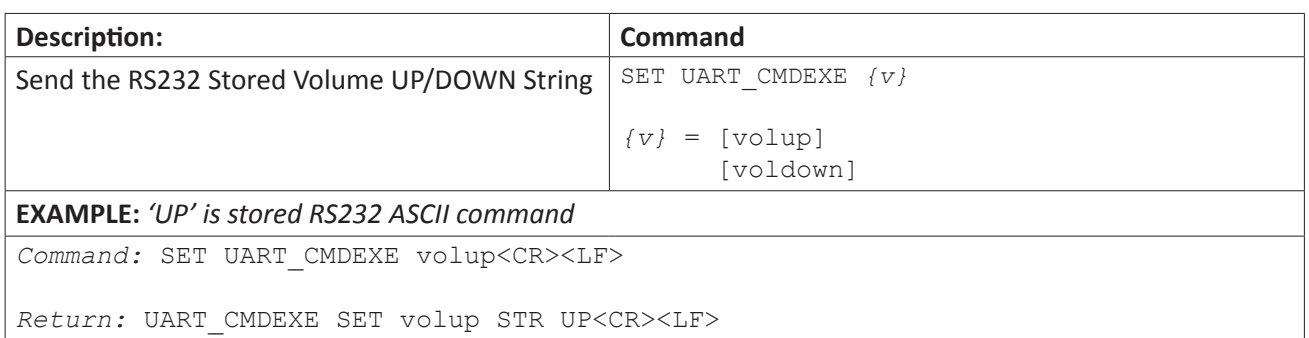

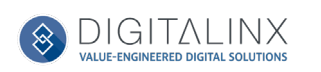

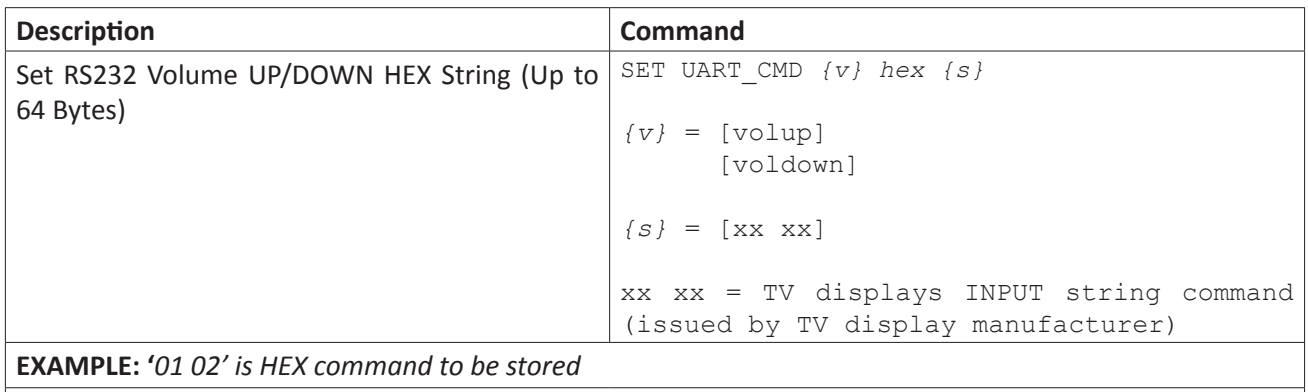

*Command:* SET UART\_CMD volup hex 01 02<CR><LF>

*Return:* UART\_CMD SET volup HEX 01 02<CR><LF>

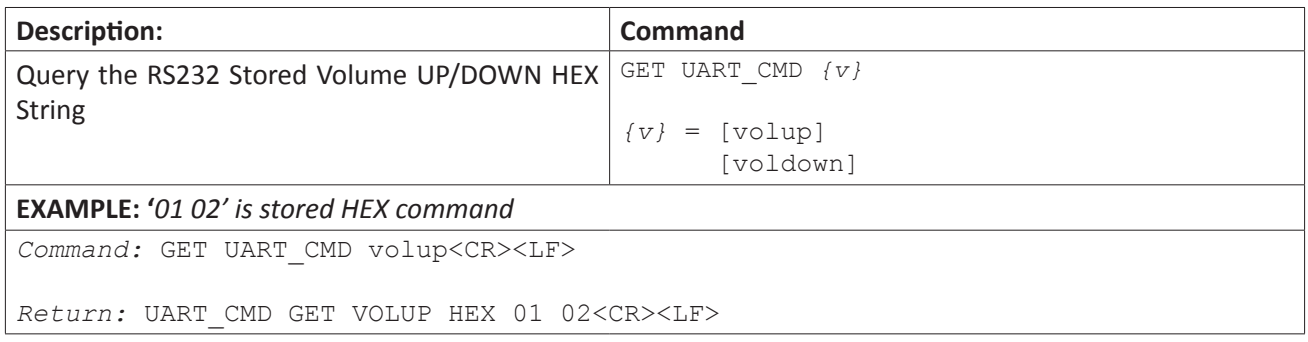

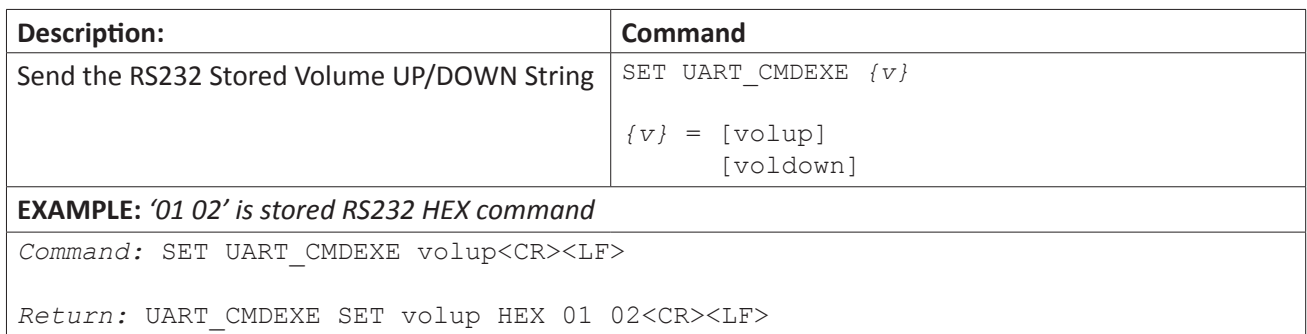

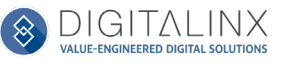

#### <span id="page-31-0"></span>*Relay Port Control / Configuration*

Relay ports can be set to either momentary or latching operation modes.

When setting relay mode to momentary, use the [SET MOMENT\_T *{t}* rx] command to set the relay power time settings in seconds.

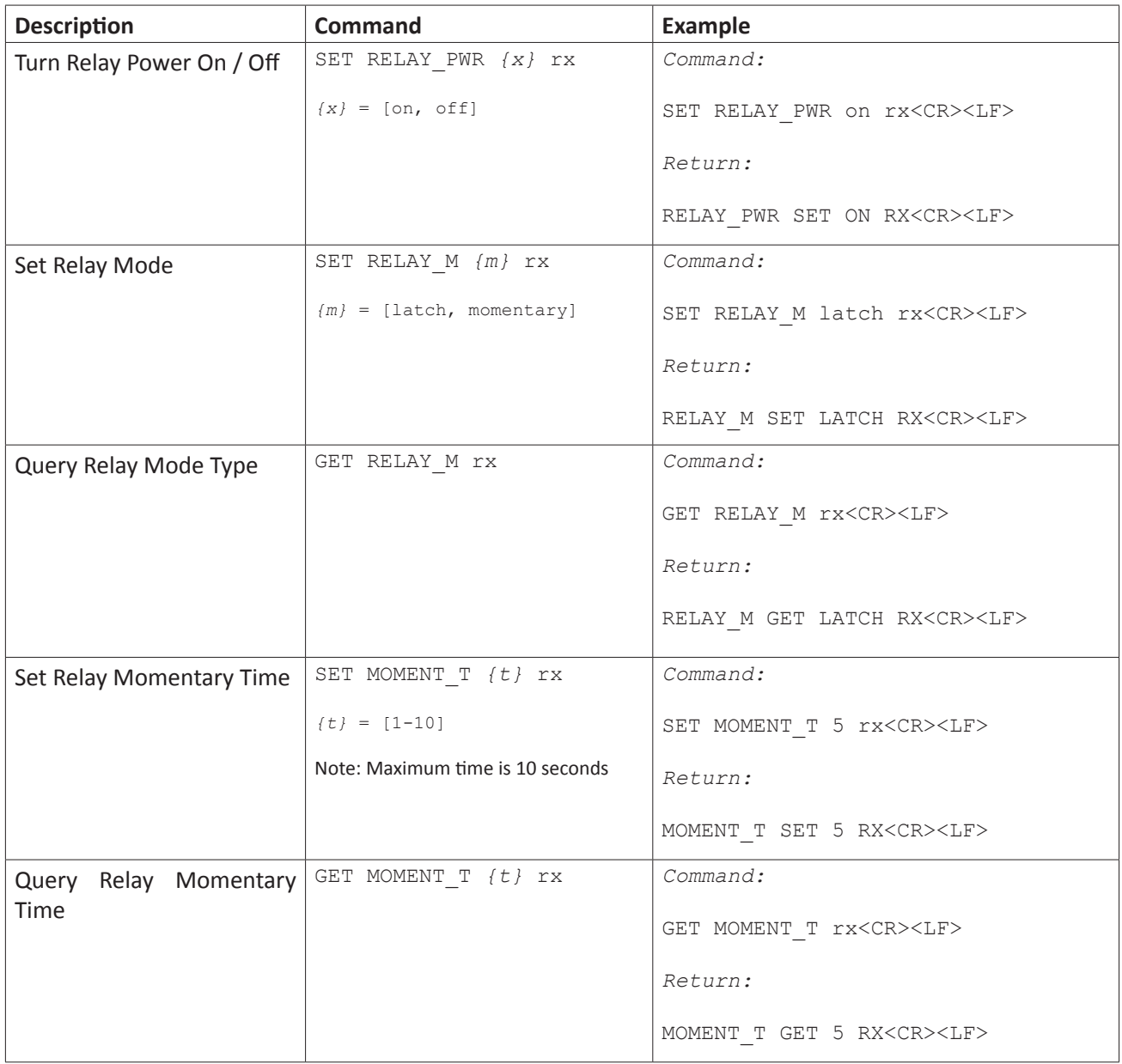

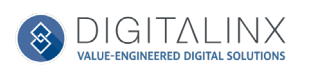

## <span id="page-32-0"></span>*IP Address Configuration*

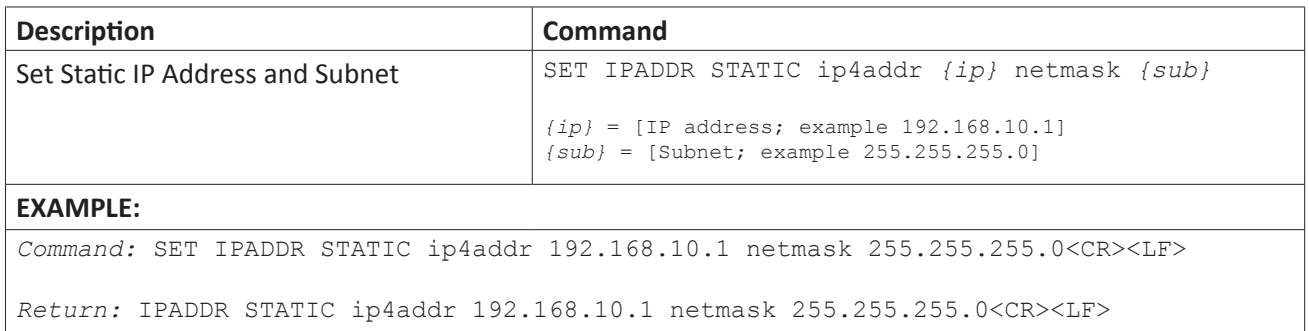

![](_page_32_Picture_118.jpeg)

![](_page_32_Picture_119.jpeg)

![](_page_32_Picture_120.jpeg)

![](_page_32_Picture_6.jpeg)

#### <span id="page-33-0"></span>*Transmitter / Receiver Key Lock*

The key lock option prevents video switching from being activated from the input keys /buttons on the transmitter and receiver.

![](_page_33_Picture_172.jpeg)

#### *System Power / Factory Default*

![](_page_33_Picture_173.jpeg)

![](_page_33_Picture_6.jpeg)

## Technical Specifications

<span id="page-34-0"></span>![](_page_34_Picture_190.jpeg)

![](_page_34_Picture_3.jpeg)

Thank you for your purchase.

For Technical Support please call our toll free number at 800-530-8998 or email us at supportlibav@libav.com

www.libav.com

Digitalinx is a brand of:

![](_page_35_Picture_4.jpeg)

11675 Ridgeline Drive Colorado Springs, Colorado 80921 USA Phone: 719-260-0061 Fax: 719-260-0075 Toll-Free: 800-530-8998